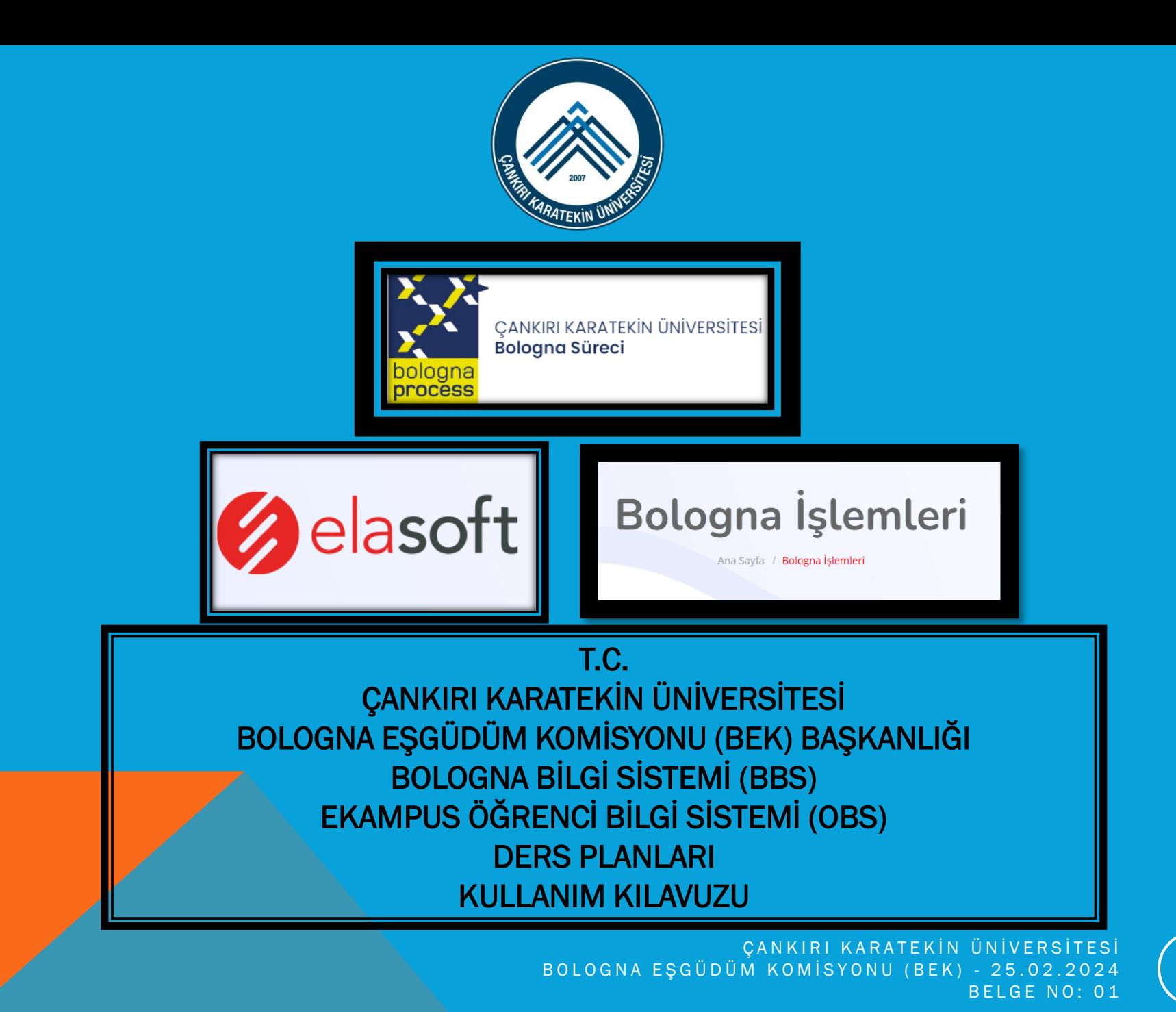

# BU KILAVUZ,

# ÇANKIRI KARATEKİN ÜNİVERSİTESİ

BOLOGNA EŞGÜDÜM KOMİSYONU (BEK) TARAFINDAN HAZIRLANMIŞTIR.

KILAVUZDA GEREKLİ GÖRÜLEN EK AÇIKLAMALAR HER BİR SLAYTIN ALTINDA BİLGİ NOTU ŞEKLİNDE VERİLMİŞTİR.

SUNUMUN HAZIRLANMASINDA, E-KAMPÜS YAZILIM FİRMASI (ELASOFT) YETKİLİLERİNCE FİRMA WEB SAYFASINDA YER ALAN SLAYTLAR DA EKLENMİŞTİR.

SİSTEME ÖĞRETİM ÜYELERİ TARAFINDAN TANIMLAMALAR YAPILIRKEN HERHANGİ BİR SORUN YAŞANMASI DURUMUNDA VEYA

OTOMASYON SİSTEMİ/SUNUM İLE İLGİLİ ŞİKAYET/GÖRÜŞ/ÖNERİLERİNİZ İÇİN

ÖNCELİKLİ OLARAK BİRİMİNİZ BEK KOORDİNATÖRÜ

YA DA

BOLOGNADESTEK@KARATEKİN.EDU.TR

E-POSTA ADRESİ ÜZERİNDEN BİZİMLE İLETİŞİME GEÇMENİZ RİCA OLUNUR.

BOLOGNA SÜRECİNE YAPMIŞ OLDUĞUNUZ KATKILAR VE VERDİĞİNİZ DESTEKLER İÇİN ÇOK TEŞEKKÜR EDERİM.

> *BEK BAŞKANI PROF. DR. ALPASLAN KUŞVURAN*  + 90 376 218 95 32 / 6862 + 90 532 582 91 95

> > ÇANKIRI KARATEKİN ÜNİVERSİTESİ B O L O G N A E S G Ü D Ü M K O M İ S Y O N U (B E K ) - 25.02.2024  $BFI GF NO: O1$

# **E-KAMPÜS**

# **BOLOGNA**<br>işlemleri

CANKIRI KARATEKİN ÜNİVERSİTESİ B O L O G N A E S G Ü D Ü M K O M İ S Y O N U (B E K ) - 25.02.2024 **BELGE NO: 01** 

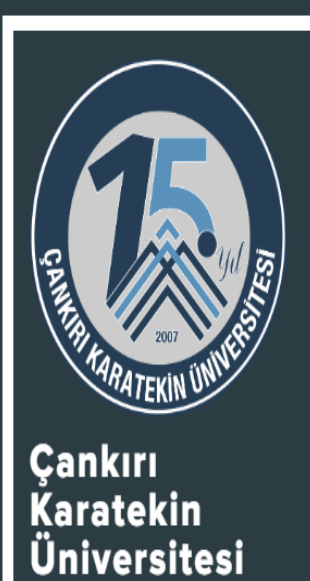

©2024 Elasoft Yazılım

# **BİLGİ YÖNETİM SİSTEMİ**

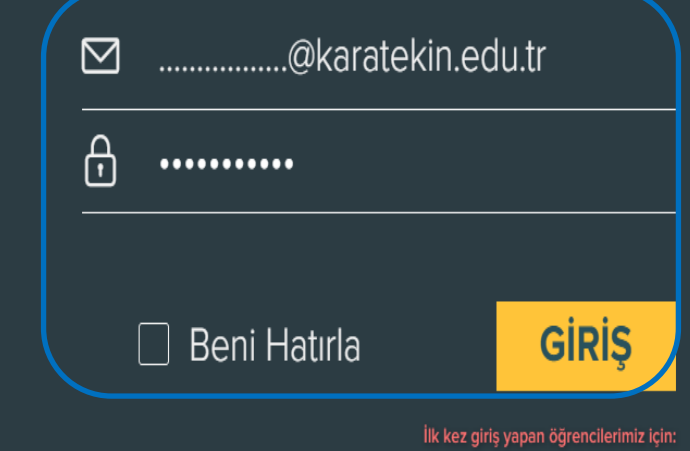

E-Posta adresiniz "ögrencinumaranız@ogrenci.karatekin.edu.tr" şeklinde tanımlıdır. Şifreniz, T.C. Kimlik Numaranızın ilk 4 hanesi ile Öğrenci Numaranızın son 4 hanesi olarak belirlenmiştir. Şifrenizde hata ile karşılaşmanız durumunda Yeni Şifre Oluştur kısmından SMS ile şifre alabilirsiniz.

 $\Delta$ 

# Öğretim Üyesi tarafından sisteme giriş yapılır.

ÇANKIRI KARATEKİN ÜNİVERSİTESİ BOLOGNA EŞGÜDÜM KOMISYONU (BEK) - 25.02.2024 BELGE NO: 01

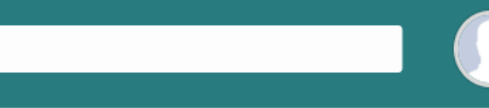

PROF. DR. Alpaslan KUŞVURAN HarcSanalPos=>06

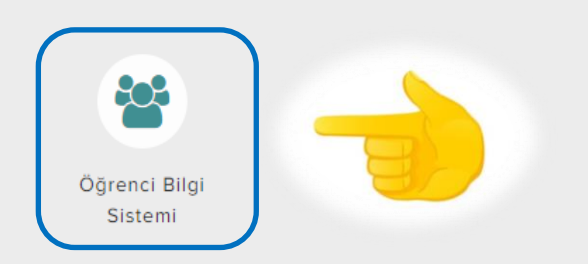

**EKAMPUS** 

# Öğrenci Bilgi Sistemi tıklanır.

Q Personel Ara

### **HIZLI ERİŞİM**

**EBYS** 

**BAP Sistemi** 

Etik Kurul Sistemi

Kütüphane Yordam Sistemi

Açık Erişim Sistemi

ELASOFT YAZILIM © 2024

ÇANKIRI KARATEKİN ÜNİVERSİTESİ BOLOGNA EŞGÜDÜM KOMİSYONU (BEK) – 25.02.2024 BELGE NO: 01

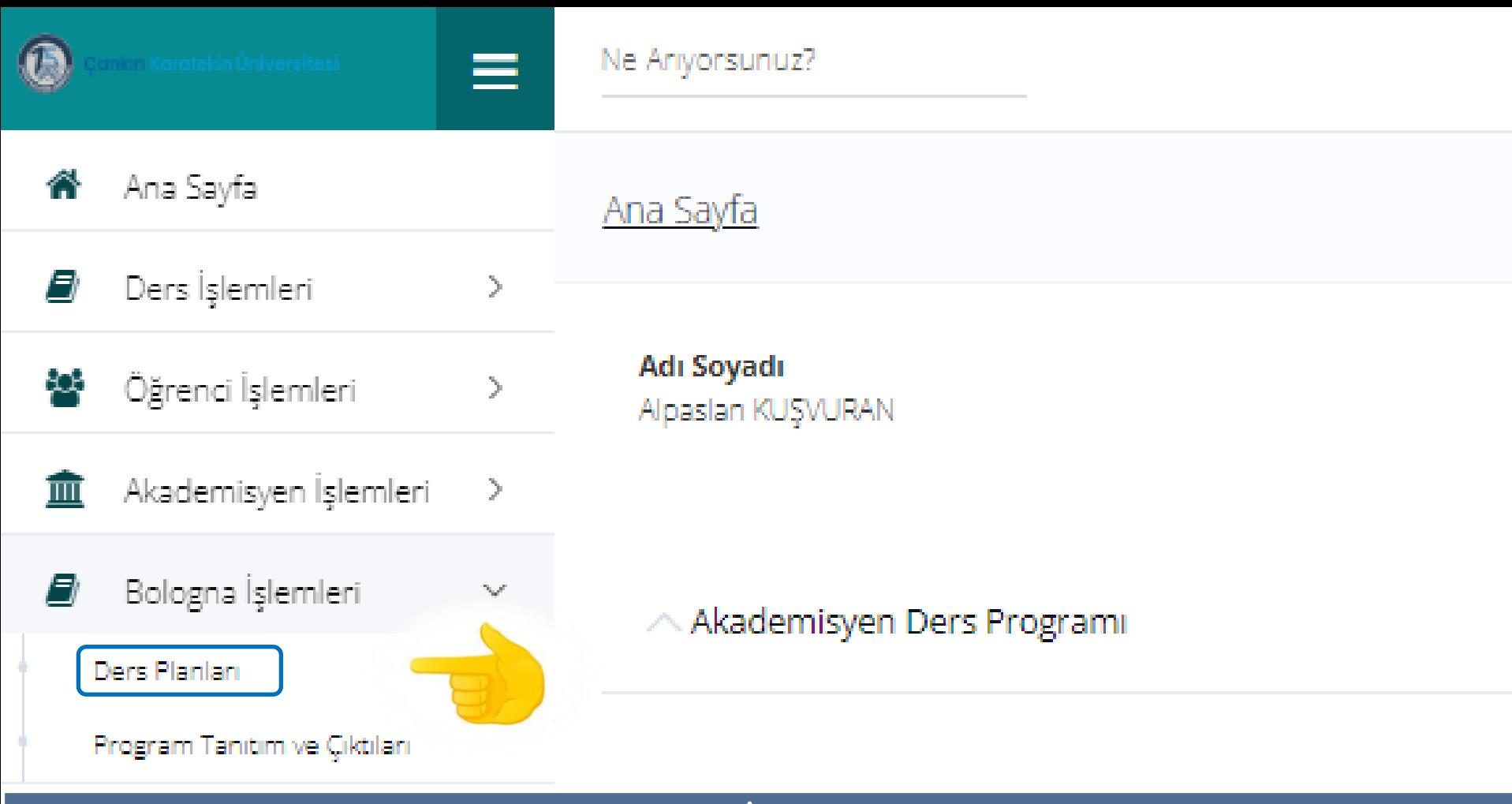

# Sol tarafta açılan sekmelerden Bologna İşlemleri → Ders Planları sekmesi tıklanır.

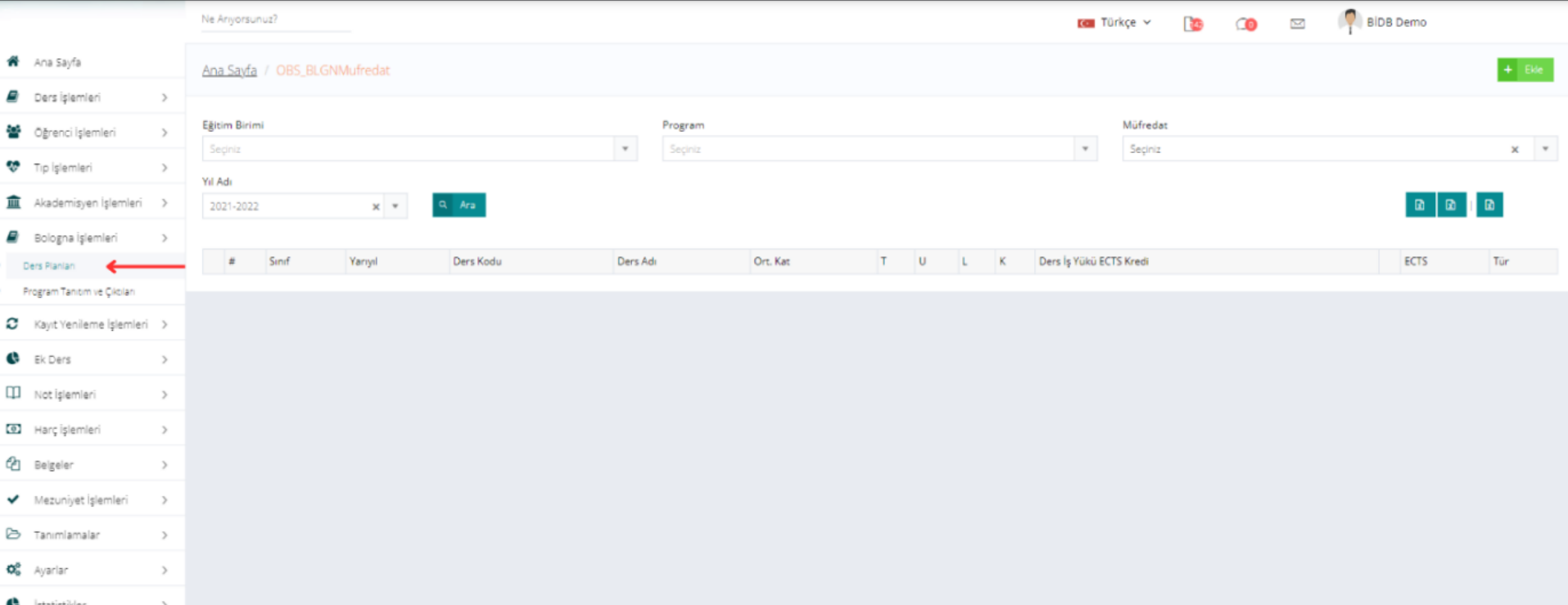

# Ders Planları Başlığı ile ders planını görmek istediğiniz birim program ve müfredatı seçip filtreleyebilirsiniz

Karşınıza gelen sayfada (sol üst) tanımlama yapacağınız dersin bağlı olduğu Eğitim Birimi → Program → Müfredat → Yıl seçimleri yapılır ve sakmesine tıklanır.

> ÇANKIRI KARATEKİN ÜNİVERSİTESİ BOLOGNA ESGÜDÜM KOMİSYONU (BEK) - 25.02.2024 BELGE NO: 01

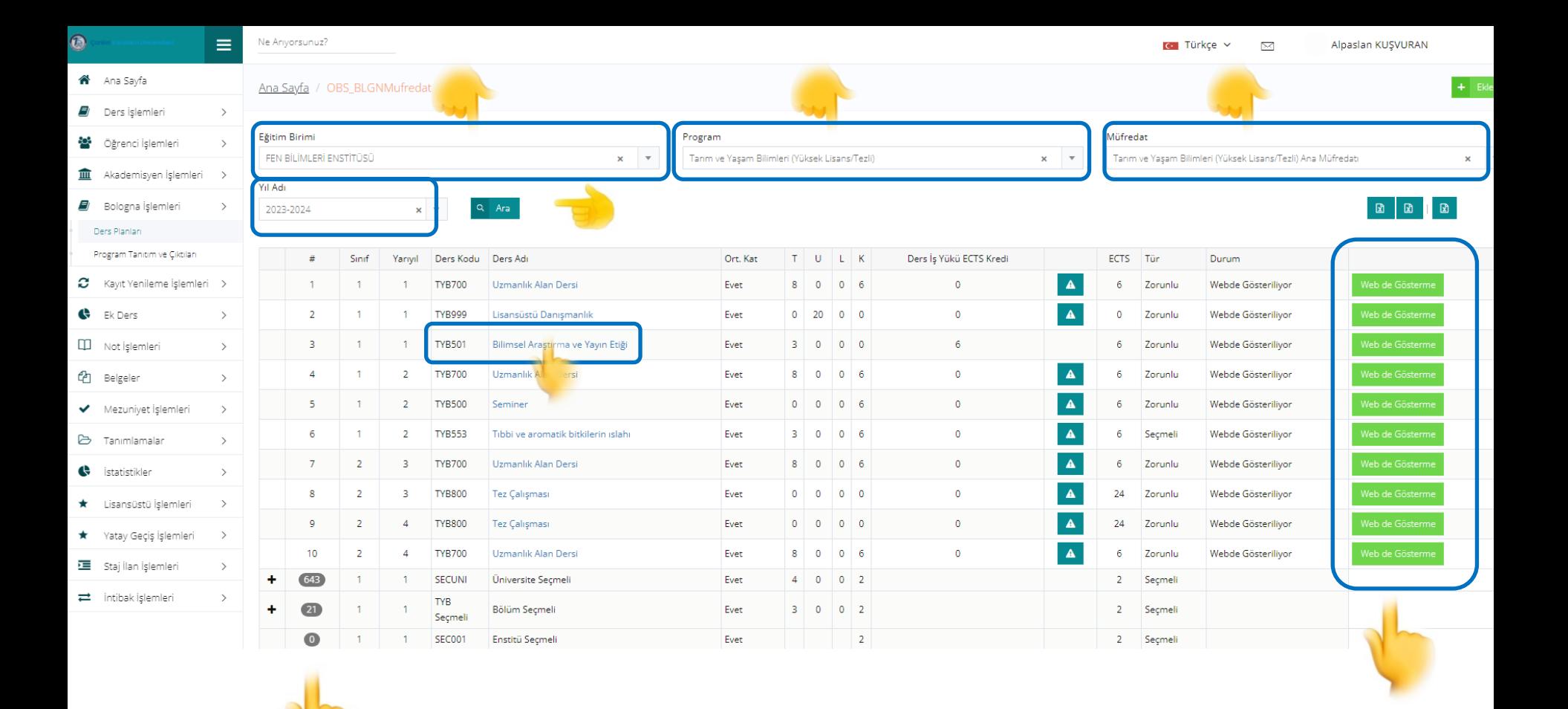

PS2: Derslerinizin yan tarafında bulunan Webde Gösterme seçeneği aktif değilse (kırmızı) üzerine B E L G E N O . 0 1 Karşınıza gelen ekrandan, Bölüm/Anabilim Dalı → Enstitü/Fakülte/Yüksekokul/Meslek Yüksekokulu Kurul Kararı ile 2023-2024 BAHAR DÖNEMİ açılan ders(ler)den seçim yapılır ve üzeirine tıklanır. PS1: Açılan sayfada dersiniz çıkmadıysa Fakülte/Meslek Yüksekokulu/Bölüm Seçmeli sekmelerinin sol yan tarafında bulunan + tuşuna basarak ilgili derse erişim sağlayabilirsiniz. tıklayarak aktif hale (yeşil) getirilmelidir.

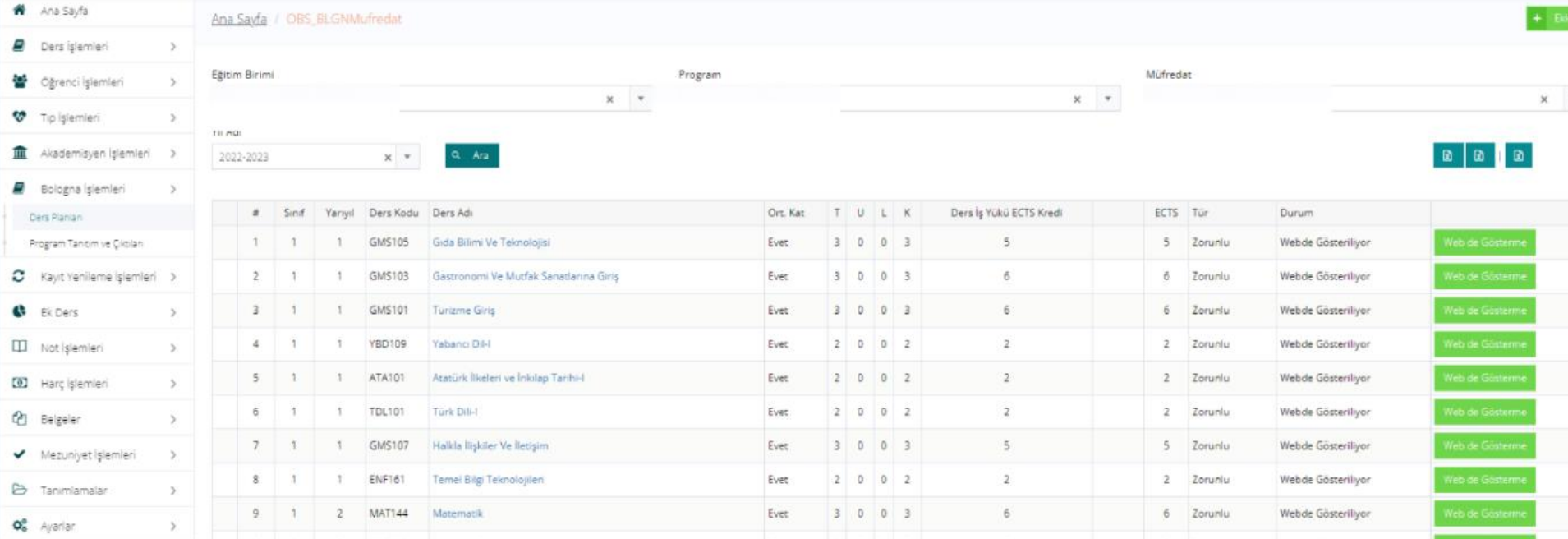

Dersleri listeledikten sonra istediğiniz dersi bologna web sayfanızda göstermek istiyorsanız sağ taraftan WEBDEGÖSTER/GÖSTERME seçeneğine tıklayabilirsiniz. Dersin tanıtımını değiştirmek isterseniz, istediğiniz derse

tıklayarak değiştirebilirsiniz.

Dersler listelendikten sonra bilgileri güncellenmek istenilen dersin üzerine gidip tıklandığında sistem o derse ait tanımlama bilgilerini içeren sayfayı yeni bir sekme olarak açar. PS: Yapmış olduğunuz değişiklikleri Üniversitemiz E-KAMPÜS sistemine bağlı Yeni Bologna Web Sayfası'nda https://bologna2.karatekin.edu.tr/tr «DERECE PROGRAMLARI» sekmesi altında görüntüleyebilirsiniz.

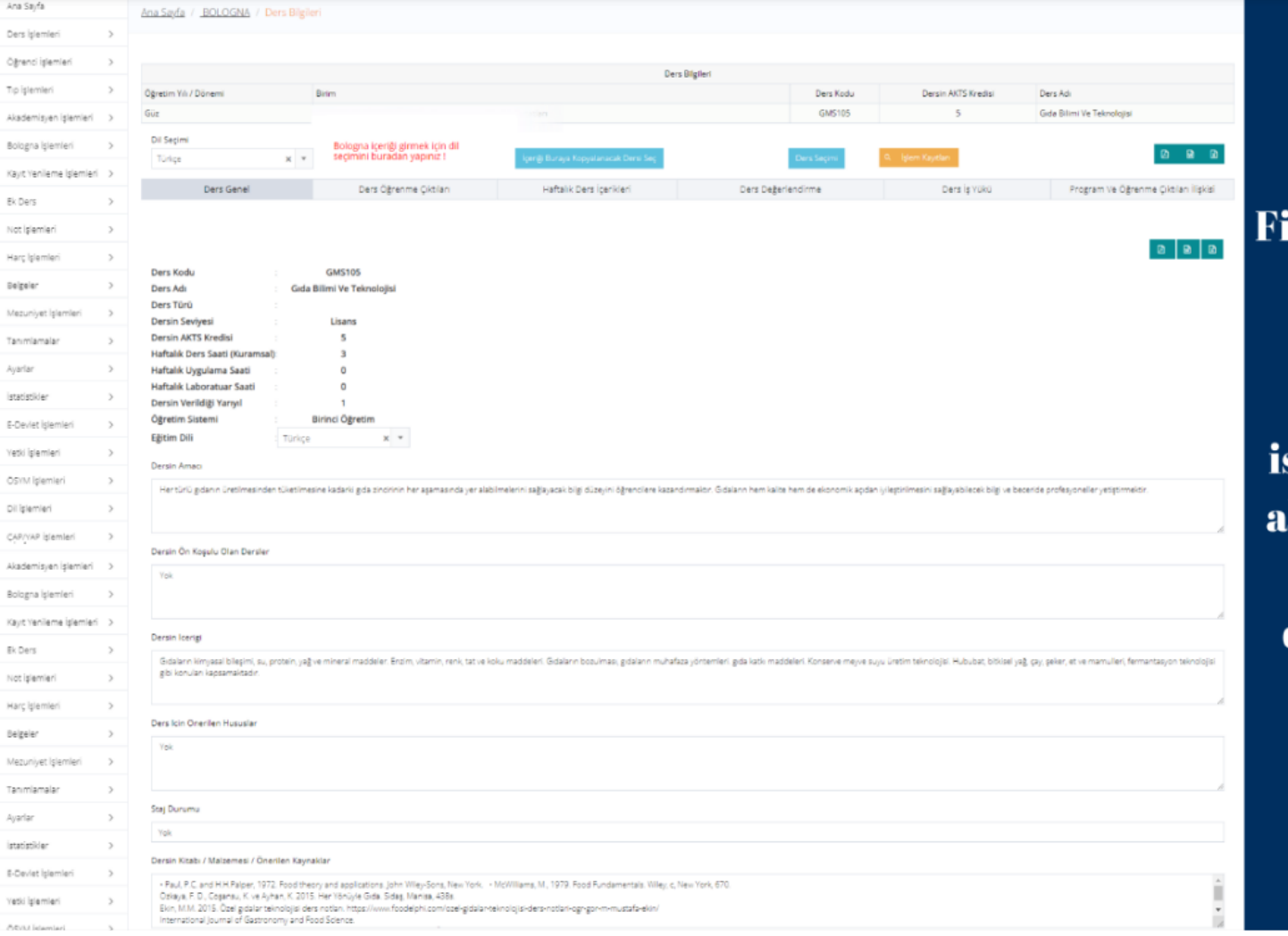

iltreleme ekranından tanıtımını düzenlemek veya değiştirmek stedi<mark>ğiniz dersi seçip</mark> ltta yer alan bilgileri istediğiniz gibi düzenleyebilirsiniz.

PS: Tanımlamalara ilişkin ayrıntılı bilgiler sonraki sayfalarda, her bir başlık altında kısaca verilecektir. Ayrıntılı bilgi için Üniversitemiz Yeni Bologna sayfasında yer alan kılavuz incelenmelidir! Bilgi: https://bologna2.karatekin.edu.tr/tr Bologna Kurumsal → Bologna Kılavuzlar sekmesi tıklanır. Dosya Adı: BOLOGNA-ProgramveDersBilgiPaketiHazırlamaKılavuzu-02.03.2024

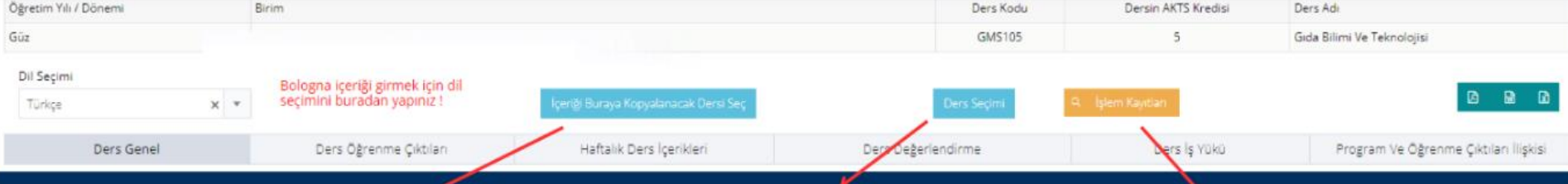

Başka bir dersin içeriğini kopyalamak isterseniz bu butona tıklayıp içeriği kopyalanacak dersi seçebilirsiniz.

**Filtreleme ekranına** dönmeden başka bir derste değişiklik yapmak isterseniz Ders Seçimi **butonuna** tıklayabilirsiniz

Dersin hangi içeriğinde kim tarafından ve hangi tarihte değişiklik yapıldığını görmek isterseniz İşlem Kayıtları butonuna tıklayabilirsiniz.

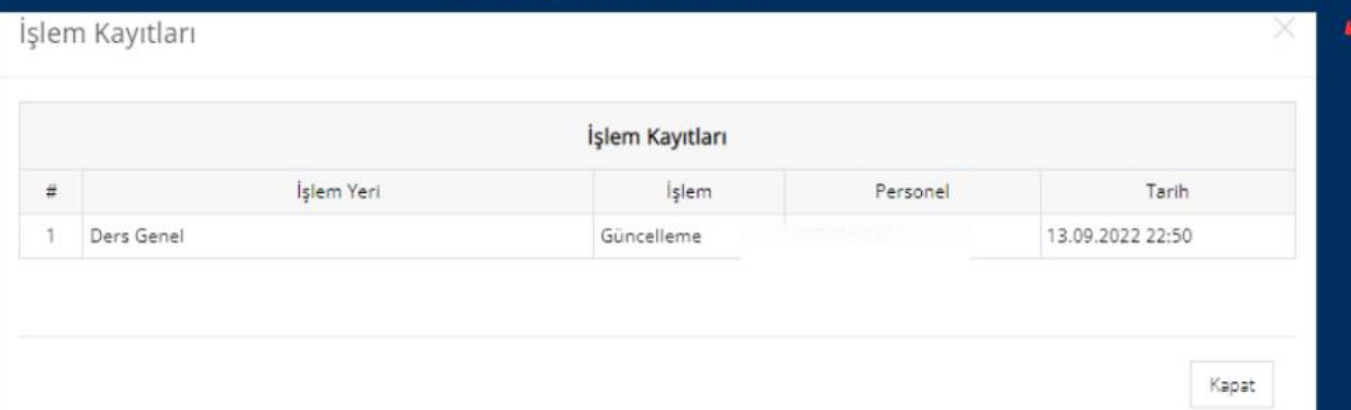

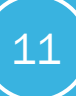

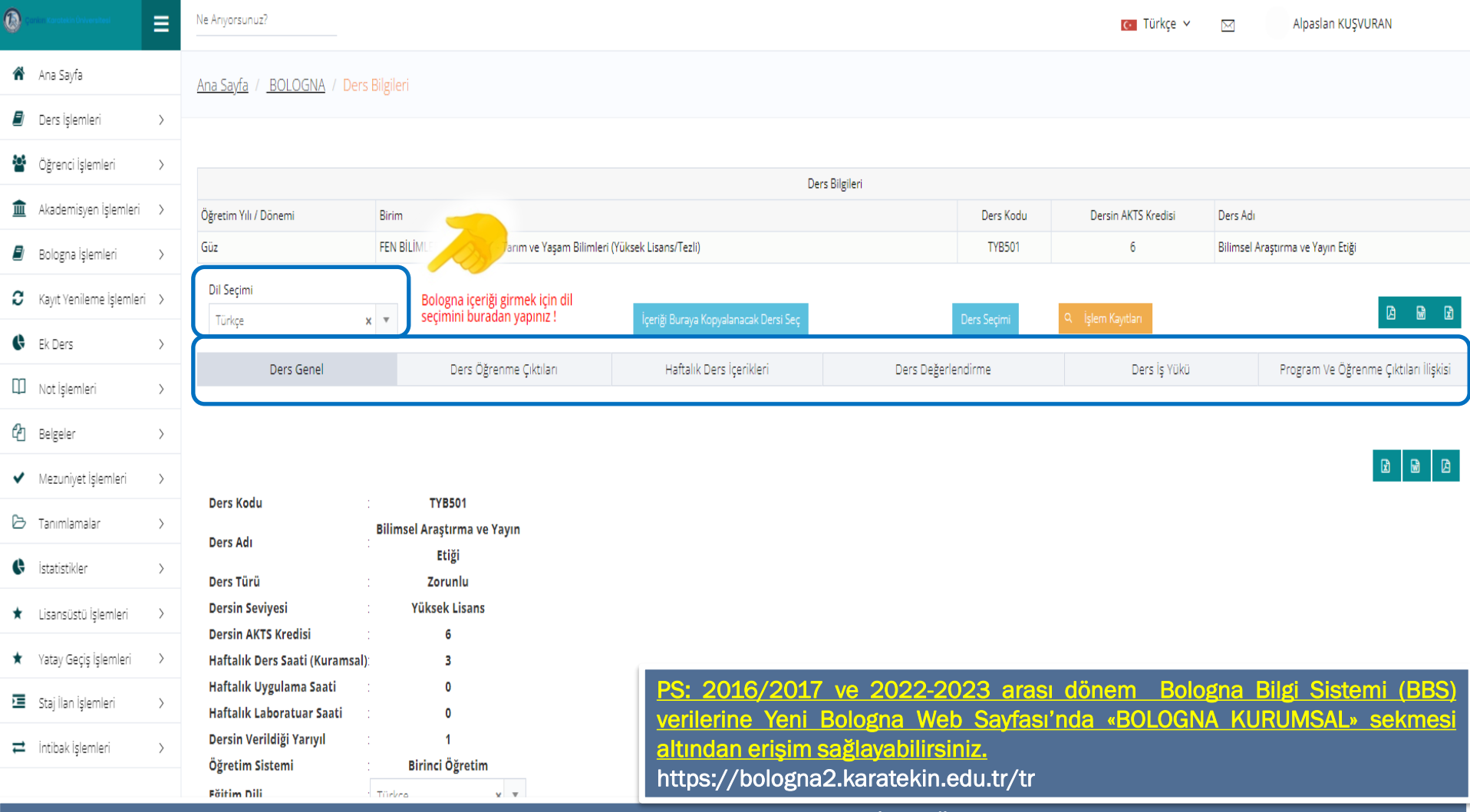

Dersin yeni sekmede açılan ekranında önceki yıllarda UBİS (Üniversite Bilgi Sistemi)'te yer alan tanımlamaların bir bölümü E-KAMPÜS sistemine aktarılmış olup otomatik olarak karşınıza gelecektir. Ancak, UBİS ile E-KAMPÜS sisteminde otomasyondan kaynaklanan farklılıklar nedeniyle bazı bölümlerde eksiklikler yer almakta olup bunların öğretim üyesi tarafından sisteme tanımlanması gerekmektedir.

en «TURKCE» ve «INGILIZCE» olara B O L O G N A E Ş G Ü D Ü M K O M İ S Y O N U ( B E K ) - 2 5 . 0 2 . 2 0 2 4 PS: Kılavuzda yer alan bütün işlemlerin, DİL SEÇİMİ sekmesinden «<u>TÜRKÇE</u>» ve <u>«İNGİLİZCE»</u> olarak AYRI AYRI girişlerinin yapılması gerekmektedir!

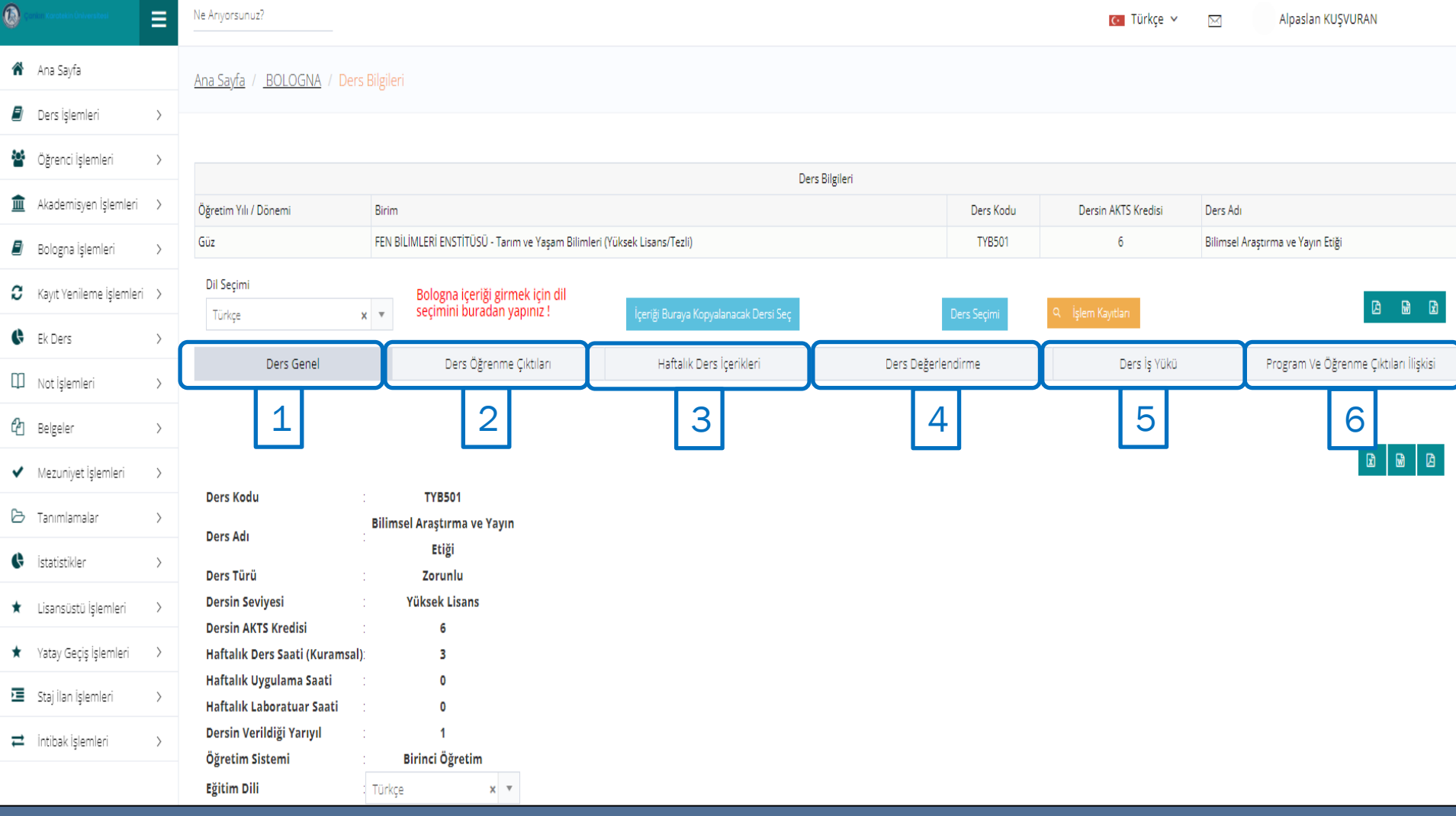

# Ders Planları Giriş Ekranında;

1- Ders Genel, 2- Ders Öğrenme Çıktıları, 3- Haftalık Ders İçerikleri, 4- Ders Değerlendirme, 5- Ders İş Yükü ve 6- Program ve Öğrenme Çıktıları İlişkisi olmak üzere toplam 6 adet sekme bulunmaktadır.

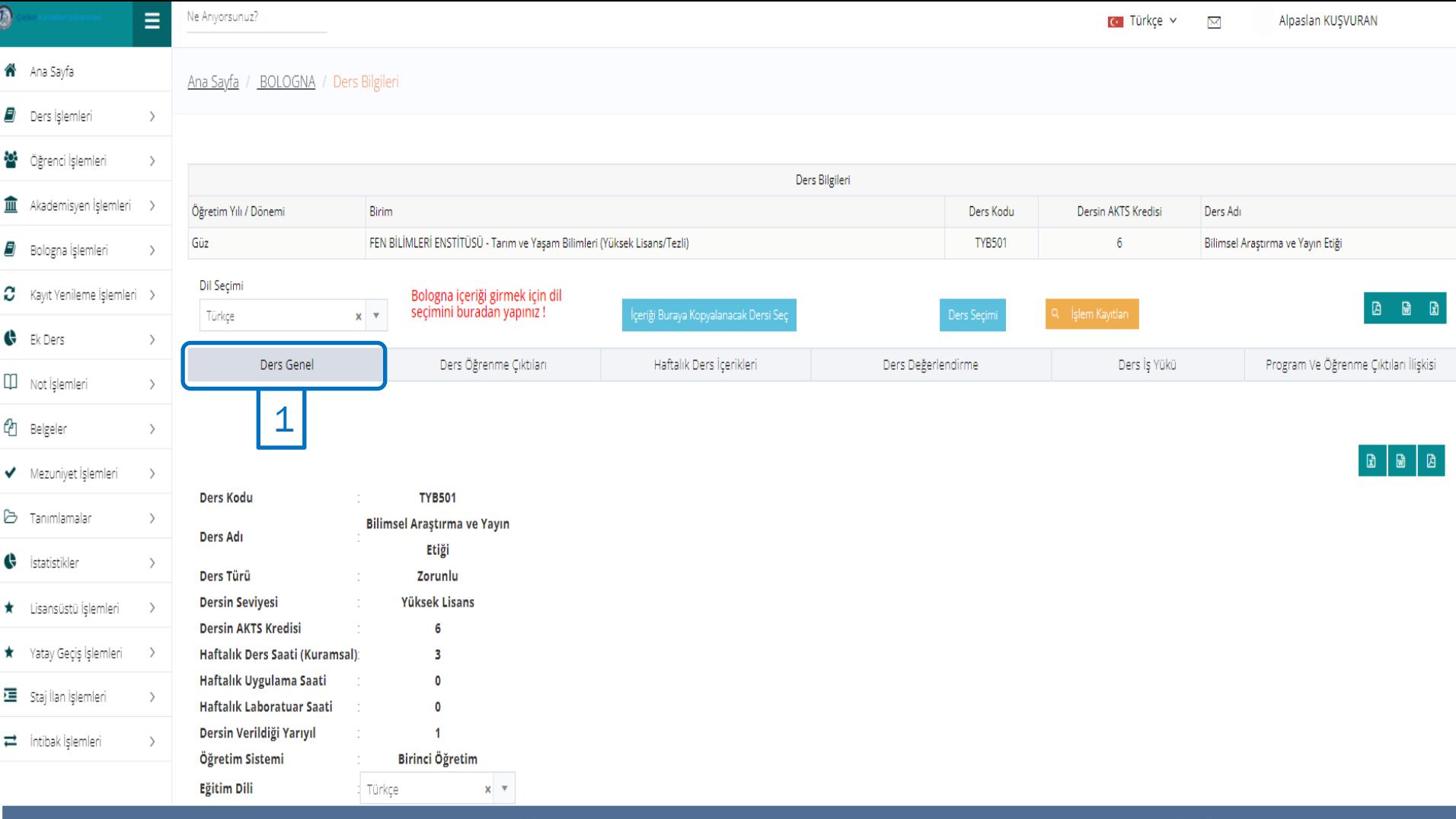

1- Ders Genel (1): Bu sekme altında öncelikle sırasıyla; Ders Kodu, Ders Adı, Ders Türü, Dersin Seviyesi, Dersin AKTS Kredisi, Haftalık Ders Saati (Kuramsal), Haftalık Uygulama Saati, Haftalık Laboratuvar Saati, Dersin Verildiği Yarıyıl, Öğretim Sistemi ve Eğitim Dili otomatik olarak tanımlı şekilde yer almaktadır. 1- Ders Genel Devamı

PS: Girilen bilgilerde hata varsa lütfen biriminiz BEK Koordinatörü ile iletişime geçiniz.

Ders Bilgileri Öğretim Yılı / Dönemi **Ririm** Ders Kodu Dersin AKTS Kredisi Ders Adı FEN BİLİMLERİ ENSTİTÜSÜ - Tarım ve Yaşam Bilimleri (Yüksek Lisans/Tezli) **TYB501** Güz 6 Bilimsel Araştırma ve Yayın Etiği Dil Seçimi Bologna iceriği girmek için dil secimini buradan yapınız! Türkçe  $\times$   $\times$ Ders Genel Ders Öğrenme Çıktıları Haftalık Ders İçerikleri Ders Değerlendirme Ders İş Yükü Program Ve Öğrenme Çıktıları İlişkisi 1 **Dersin Amacı** 

Bilimsel çalışmanın ilkeleri, yürütülme esasları, verilerin toplanması, analiz edilmesi, sonuçlandırılması, yazımı ve yayımı aşamalarının doğru şekilde yürütülmesi ve etik kurallarının bütün yönleriyle anlatılması.

# Dönem sonunda öğrencilerin kazanması istenilen hedeflere yer verilir. Dersin öğrenme çıktılarıile ilişkili olmalıdır.

Dersin Ön Koşulu Olan Dersler

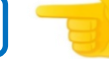

### Ön koşul yoktur.

Öğrencinin bu dersi alabilmesi için, daha önceden almak ve başarılı olmak zorunda olduğu derslere yer verilir. Yoksa «Ön koşul yoktur» ifadesi girilmelidir.

Dersin Icerigi

Bilimsel makale yazım ve sunuş teknikleri ile etik ilkeler hakkında bilgiler.

Ders kapsamında yer alan konular ile dersin hedefleri arasında bağlantı kurularak özet bilgi şeklinde bir/birkaç cümleye yer verilir.

PS: Burada yer alan bilgiler UBİS'ten otomatik olarak alınmış olup eksik alanların GİRİŞLERİ YAPILMALI, B O L O G N A E Ş G Ü D Ü M K O M İ S Y O N U ( B E K ) - 2 5 . 0 2 . 2 0 2 4 sistemden aktarılan bilgiler ise kontrol edilerek GÜNCELLENMELİDİR! 1- Ders Genel Devamı (2): Daha sonra sırasıyla; Dersin Amacı, Dersin Ön Koşulu Olan Dersler, Dersin İçeriği, Ders İçin Önerilen Hususlar, Staj Durumu, Ders Kitabı / Malzemesi / Önerilen Kaynaklar sekmeleri yine otomatik olarak ve altlarında yer alan kutucuklara giriş yapılmasına imkan tanıyacak şekilde tanımlı olarak yer almaktadır.

B E L G E N O . 0 1

h

Ders Bilgileri Öğretim Yılı / Dönemi **Ririm** Ders Kodu Dersin AKTS Kredisi Ders Adı **TYB501** Bilimsel Araştırma ve Yayın Etiği Güz FEN BİLİMLERİ ENSTİTÜSÜ - Tarım ve Yaşam Bilimleri (Yüksek Lisans/Tezli) 6 Dil Seçimi Bologna içeriği girmek için dil  $\times$   $\overline{\phantom{0}}$ secimini buradan yapınız! Türkçe Ders Genel Ders Öğrenme Çıktıları Haftalık Ders İçerikleri Ders Değerlendirme Ders İş Yükü Program Ve Öğrenme Çıktıları İlişkisi 1 Ders Icin Onerilen Hususlar Haftalık ders içerikleri bölümünde yer alan kaynakların derse katılım sağlamadan önce okunması, derse hazırlık yapılarak gelinmesi önerilmektedir. Öğrencinin, ders öğrenme çıktıları hedeflerine tam olarak ulaşabilmesi için yapması gerekenlere yer verilir. Staj Durumu Dersle stajın bir bağlantısı varsa bu bilgilere yer verilir. Aksi durumda «Yoktur» şeklinde bir giriş yapılır. Dersin Kitabı / Malzemesi / Önerilen Kaynaklar K1. Gastel, B. & Day, R.A. (2019). Bilimsel bir makale nasıl yazılır ve yayımlanır? (How to write and publish a scientific paper?) (Çeviri: Dr. Kemal Koç, Dr. Ayhan Aksoy, Aslı Yazıcıoğlu.) 8. Baskı, Gazi Kitabevi, Ankara. K2. Erzan, A., Irzık, G., Kansu, E., Ruacan, Ş., Tekcan, A., Tolun, A. & Yılmaz Y. (2008). Bilim etiği el kitabı. Türkiye Bilimler Akademisi, TÜBA Bilim ve Düşün Dizisi, 17, Ankara. (Editör: Ayşe Erzan). K3. Yılmaz, K. & Arık, R.S. (2019). Bilim ve Araştırma Etiği. (2. Baskı). Pegem Akademi, Ankara. (Editörler: Kürşad Yılmaz & Recep Serkan Arık) **NK. Komitesi, T. B. E. (2002). Bilimsel araştırmada etik ve sorunlar. TÜBA Yayınları, 1, 70.**<br>Ders kapsamında kullanılacak «birden fazla» ana kaynak (en az 2 adet) ve varsa yardımcı kaynaklara yer verilir. Dersin Sorumlusu/Ları Hazırlanma Tarihi Prof. Dr. Alpaslan KUSVURAN 18.02.2024 Dersi verecek öğretim üyesi/öğretim görevlisinin Ünvanı, Adı ve Soyadı bilgilerine yer verilir. Girişler tamamlandıktan sonra KAYDET tuşu tıklanır.& Kaydet Geribildirim 1- Ders Genel Devamı (3): PS1: Kaynakların birden fazla olması ve güncel versiyonlarının eklenmesi gerekmektedir. PS2: Dersin birden fazla sorumlusu varsa aralarına virgül konularak eklenmelidir. Ders Sorumlusu; Akademik Ünvan, Ad ve Soyad sıralamasına göre örnekteki formata göre yazılmalıdır. Ör: Prof. Dr. Aziz SANCAR PS3: Ünvan kısaltmaları aşağıdaki şekilde verilmelidir. Prof. Dr. / Prof. / Doç. Dr. / Doç. / Dr. Öğr. Üyesi / Öğr. Gör. / Dr. Öğr. Görevlisi vb. Prof. Dr. / Prof. / Assoc. Prof. Dr. / Assoc. Prof. / Asst. Prof. Dr. / Asst. Prof. / Lecturer etc. (Lecturer kısaltma olmaksızın girilir.)

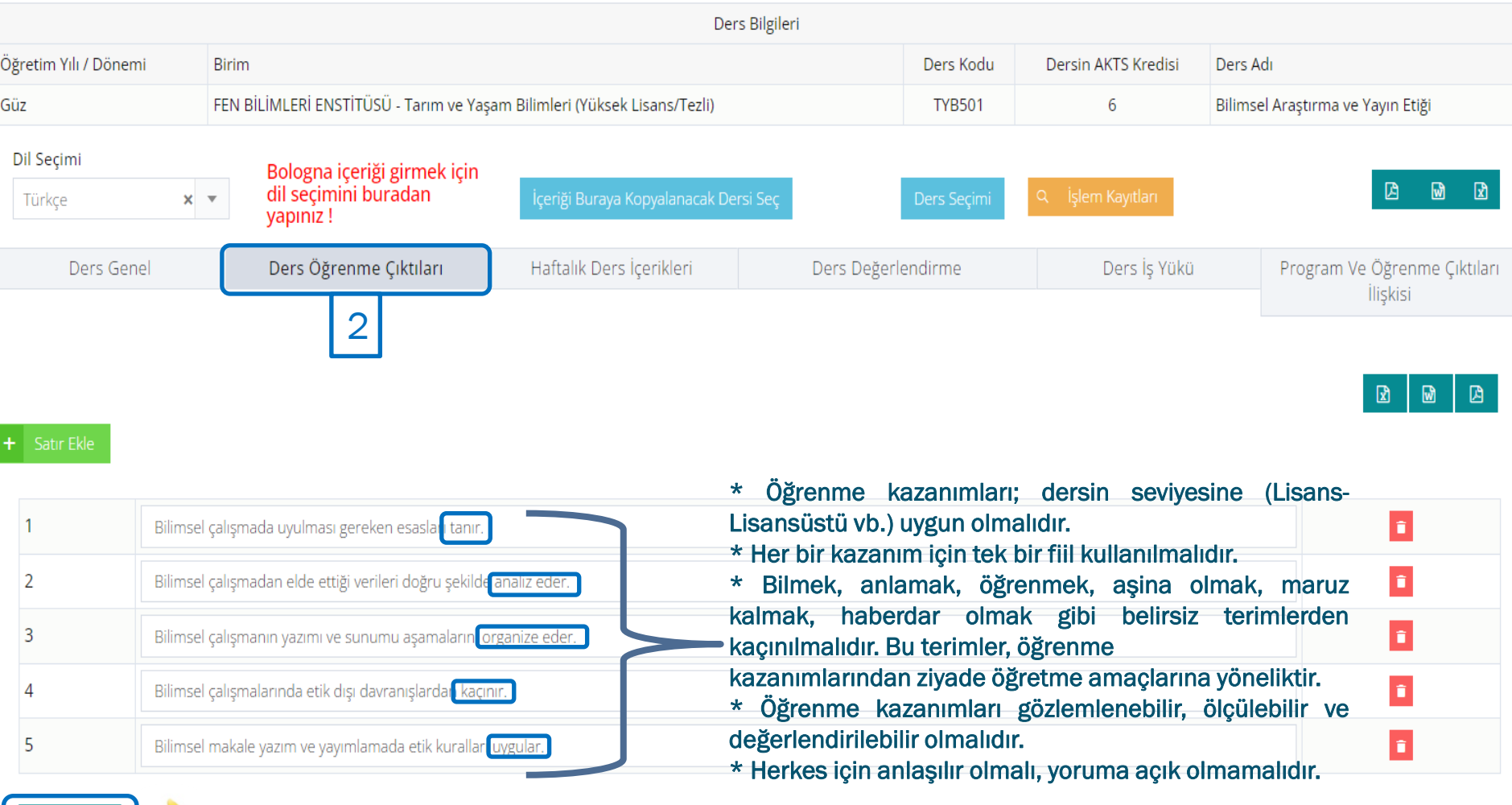

Girişler tamamlandıktan sonra KAYDET tuşuna tıklanır.

▲ Kaydet

2- Ders Öğrenme Çıktıları: Dersi tamamlayan öğrencinin sahip olacağı yetkinliklere (bilgi, beceri, davranış vb.) yer verilir. PS: Burada yer alan bilgiler UBİS'ten otomatik olarak alınmış olup KONTROL EDİLEREK REVİZE EDİLMELİDİR!

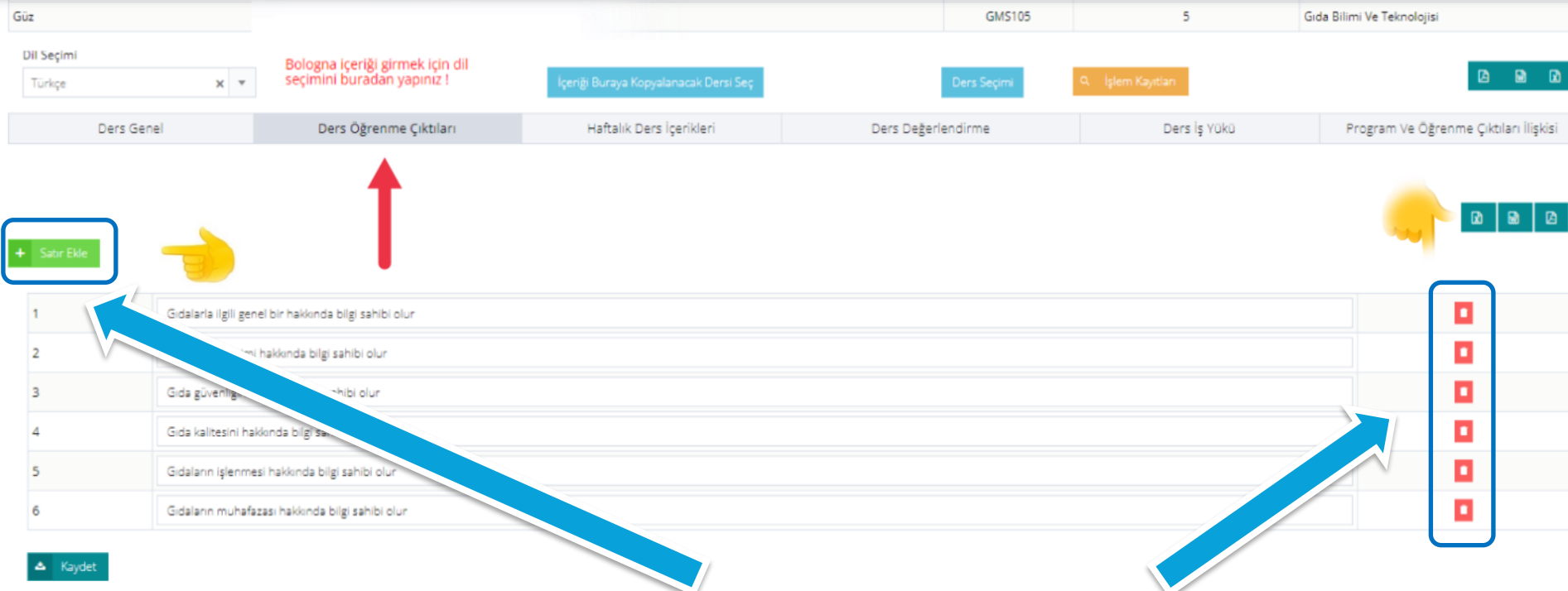

Yeni satır ekledikten veya sildikten sonra kaydet butonuna tıklayarak işleminizi kaydedebilirsiniz

Dersi alan öğrencilerin hangi bilgilere sahip olacağını DERS ÖĞRENME ÇIKTILARI başlığıyla ekleyebilir ve ya silebilirsiniz.

ÇANKIRI KARATEKİN ÜNİVERSİTESİ B O LO GNA ES GÜDÜM KOMISYONU (BEK) - 25.02.2024 BELGE NO: 01

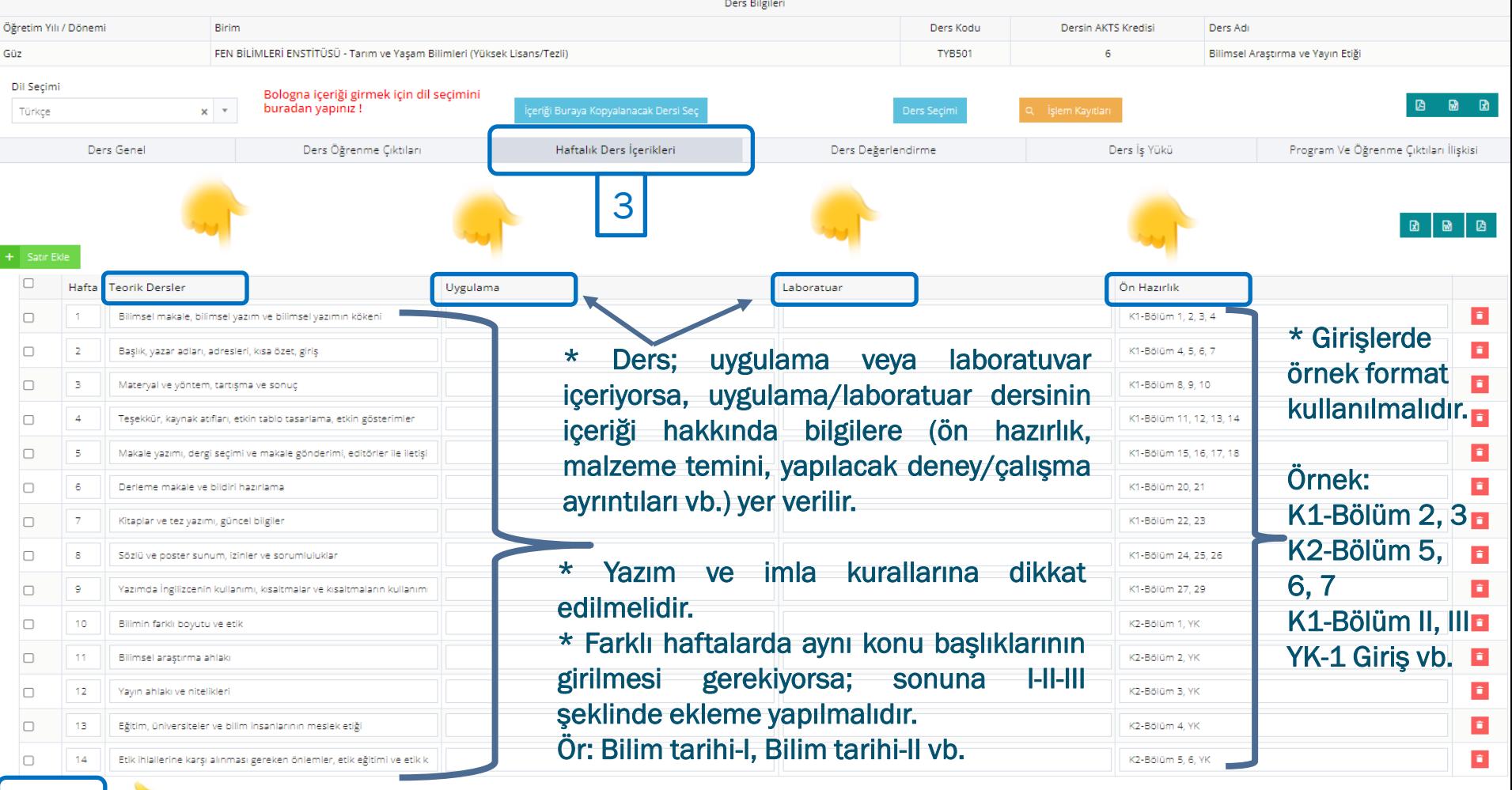

Girişler tamamlandıktan sonra KAYDET tuşuna tıklanır.

3- Haftalık Ders İçerikleri: Bu bölümde; Hafta, Teorik Dersler, Uygulama, Laboratuar ve Ön Hazırlık olmak üzere 5 adet KONU BAŞLIĞI yer almaktadır.

PS1: 14 haftalık ders konusu girilmeli, «VİZE, QUİZ, ÖDEV, PROJE, KONU TEKRARI, SUNUMLARIN YAPILMASI vb.» GİRİLMEMELİDİR!

PS2: Teorik, Uygulama ve Laboratuvar kısmında tanımlanan konuların hangi kaynaklarda bulunduğuna Ön Hazırlık bölümünde GENEL BİLGİ şeklinde yer verilir. <u>Ör: K1-Bölüm 5, K2-Bölüm 7, 8, YK1-Giriş vb.</u> PS3: Burada yer alan bilgiler UBİS'ten otomatik olarak alınmış olup KONTROL EDİLEREK REVİZE EDİLMELİDİR!

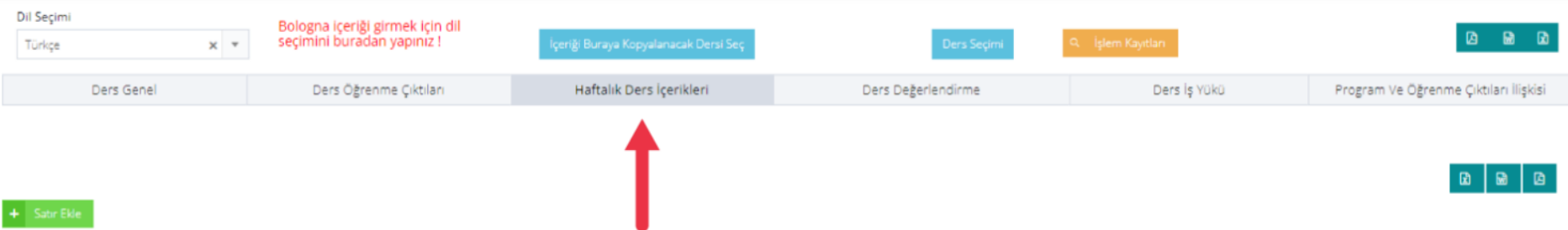

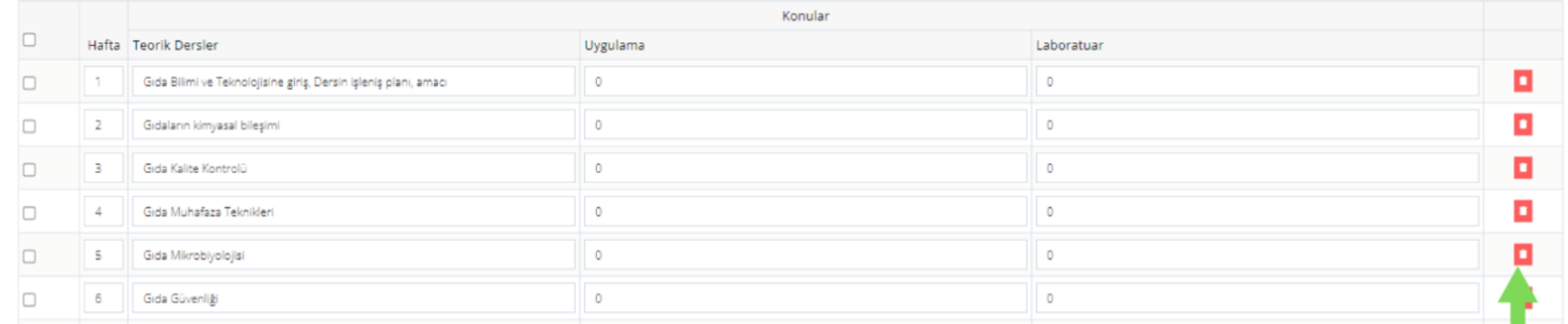

Haftalık ders içerikleri başlığıyla seçtiğiniz dersin haftalık teorik, uygulama ve labaratuar derslerine haftalık içerik girebilir veya var olan içerikleri silip düzenleyebilirsiniz

Silme işlemini buradaki butonla gerçekleştirebilirsiniz

CANKIRI KARATEKİN ÜNİVERSİTESİ BOLOGNA ESGÜDÜM KOMİSYONU (BEK) - 25.02.2024 BELGE NO: 01

|                                                                                     |                                                                                                    | Ders Bilgileri                        |                                   |                  |                   |                                       |                     |  |
|-------------------------------------------------------------------------------------|----------------------------------------------------------------------------------------------------|---------------------------------------|-----------------------------------|------------------|-------------------|---------------------------------------|---------------------|--|
| Öğretim Yılı / Dönemi<br><b>Birim</b>                                               |                                                                                                    | Dersin AKTS Kredisi                   | Ders Adı                          |                  |                   |                                       |                     |  |
| Güz                                                                                 | FEN BİLİMLERİ ENSTİTÜSÜ - Tarım ve Yaşam Bilimleri (Yüksek Lisans/Tezli)                                       | 6                                     | Bilimsel Araştırma ve Yayın Etiği |                  |                   |                                       |                     |  |
| Dil Seçimi<br>$\times$ $^{-}$ $\times$<br>Türkçe                                    | Bologna içeriği girmek için dil seçimini<br>buradan yapınız!                                                   | İçeriği Buraya Kopyalanacak Dersi Seç | Ders Seçim                        |                  | Q İşlem Kayıtları | 商                                     | $\blacksquare$      |  |
| Ders Genel                                                                          | Ders Öğrenme Çıktıları                                                                                         | Haftalık Ders İçerikleri              | Ders Değerlendirme                |                  | Ders İş Yükü      | Program Ve Öğrenme Çıktıları İlişkisi |                     |  |
| Değerlendirme Türü Seçiniz                                                          | Derse ilişkin ölçüm yöntemleri buraya<br>tıklanarak seçilir. Açılan ekran bir sonraki<br>sayfada verilecektir. |                                       | 4                                 |                  |                   | 团                                     | $\blacksquare$<br>固 |  |
| Yarıyıl (Yıl) İçi Etkinlikleri                                                      | Sayı                                                                                                    |                                       |                                   | Katkı Yüzdesi, % |                   |                                       | Sil                 |  |
| Ev Ödevi                                                                            | $\overline{7}$                                                                                                 |                                       |                                   |                  |                   | î                                     |                     |  |
| Toplam                                                                              |                                                                                                    |                                       |                                   | 100              |                   |                                       |                     |  |
| Yarıyıl (Yıl) Sonu Etkinlikleri                                                     |                                                                                                    | Sayı                                  |                                   | Katkı Yüzdesi, % |                   | Sil                                   |                     |  |
| Final Sınavı için Bireysel Çalışma                                                  |                                                                                                    | 1                                     |                                   | 100              |                   | þ                                     |                     |  |
| Toplam                                                                              |                                                                                                    |                                       |                                   |                  | 100               |                                       |                     |  |
| Yarıyıl(yıl) içi etkinliklerin ve yarıyıl(yıl) sonu sınavının başarı notuna katkısı |                                                                                                    | Katkı Yüzdesi, %                      |                                   | Sil              |                   |                                       |                     |  |
| Yarıyıl (Yıl) Sonu Etkinlikleri                                                     |                                                                                                    | 30                                    |                                   | î                |                   |                                       |                     |  |
| Yarıyıl (Yıl) İçi Etkinlikleri                                                      |                                                                                                    | 70                                    |                                   | f                |                   |                                       |                     |  |
| Toplam                                                                              |                                                                                                    |                                       | 100                               |                  |                   |                                       |                     |  |

### Girişler tamamlandıktan sonra KAYDET tuşuna tıklanır.

4- Ders Değerlendirme (1): Bu bölümde; Yarıyıl (Yıl) İçi Etkinlikleri, Yarıyıl (Yıl) Sonu Etkinlikleri ve Yarıyıl (Yıl) İçi etkinliklerin ve Yarıyıl (Yıl) Sonu sınavının başarı notuna katkısı olmak üzere 3 adet KONU BAŞLIĞI yer almaktadır.

## PS: Yarıyıl (Yıl) İçi Değerlendirmelerinin (YİD) toplam oranı %100 olacak şekilde dağıtılmalıdır.

Örneğin, YİD; 1 adet ara sınav (%30) ve 1 adet ödev (%30) şeklinde ve bunların yıl sonu başarı notuna  $B \sim 20 + 20 + 20$  M  $M \sim 20$  ice (Tenlam  $20 + 20 + 40 = 400$ ) 70 LOOJ, I 21 katkısı toplamda %60 ve Yarıyıl Sonu Sınavının katkısı %40 ise (Toplam 30+30+40 = 100), YİD'ler %50 ve %50 olarak yani toplam 100 şeklinde girilmelidir.

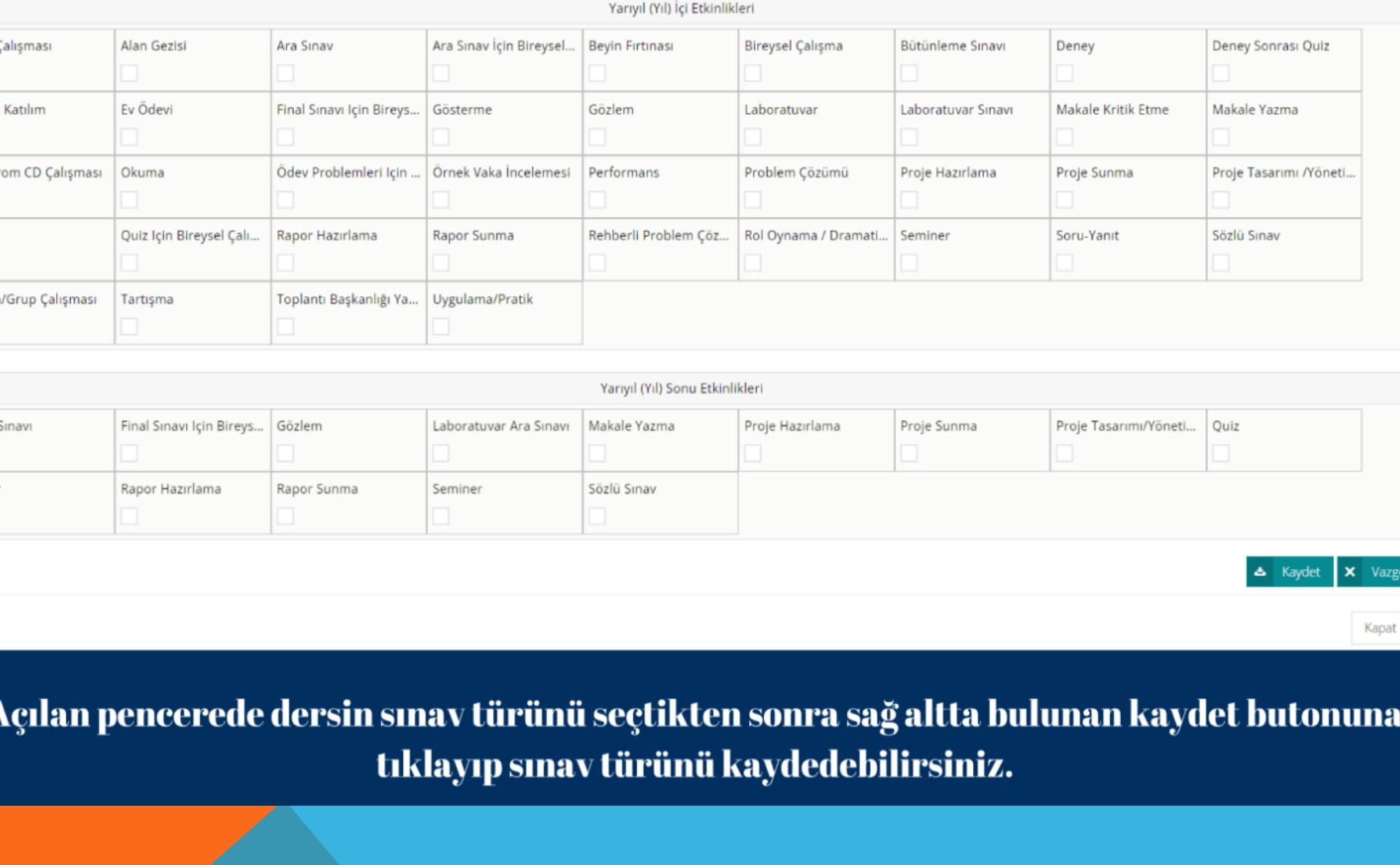

ÇANKIRI KARATEKİN ÜNİVERSİTESİ BOLOGNA EŞGÜDÜM KOMİSYONU (BEK) – 25.02.2024 BELGE NO: 01

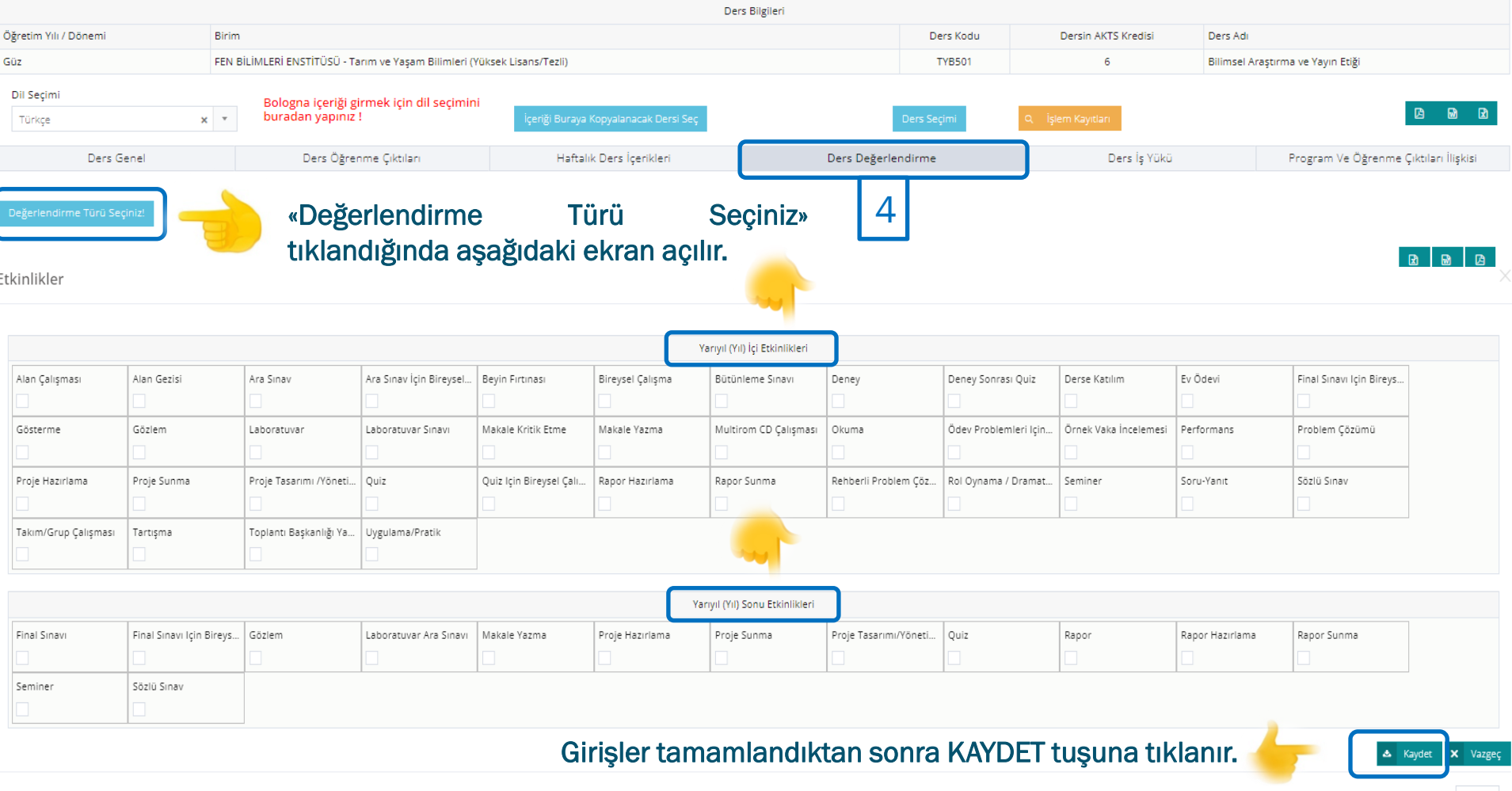

4- Ders Değerlendirme (2): Bu bölümde; Yarıyıl (Yıl) İçi Etkinlikleri ve Yarıyıl (Yıl) Sonu Etkinlikleri için AYRI AYRI değerlendirme türleri çıkmaktadır. Bu bölümde değerlendirme türleri seçilir ve KAYDET tuşuna basılır.

Kapat

PS: Değerlendirme ölçütleri dersin AKTS'si dikkate alınarak GİRİLMELİDİR!

ÖNEMLİDİR!

<u>ÖNEMLİ: DEĞERLENDİRME ÖLÇÜTLERİ BELİRLENİRKEN, AKTS'Sİ 3 ve ÜZERİ OLAN DERSLERDE 1 ADET</u> ARA SINAV (VİZE) VE 1 ADET YARIYIL SONU SINAVI (FİNAL) SEÇİLMEMESİ, DERSİN AKTS DEĞERİNE <u>BAĞLI OLARAK AYRICA EK ÖLÇÜTLER (2. ARA SINAV, ÖDEV, QUİZ, SUNUM, PROJE VB.) GİRİLMESİ</u>

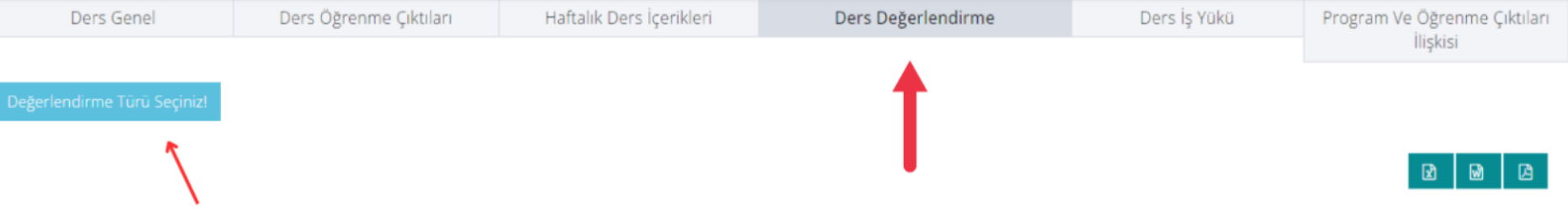

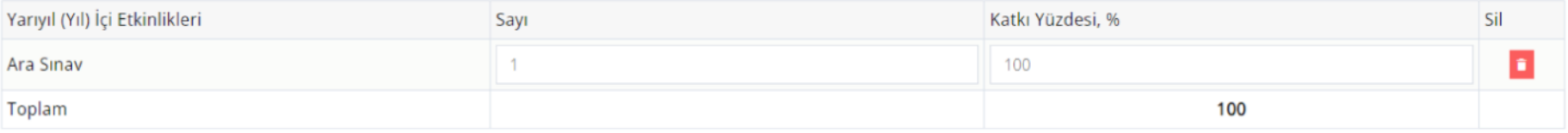

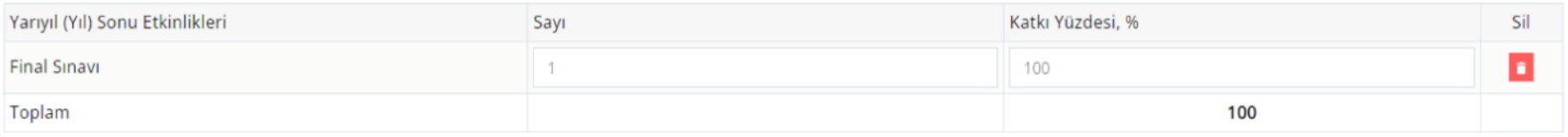

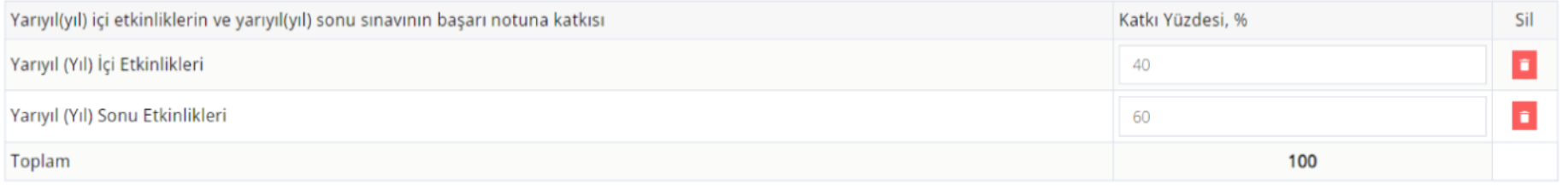

& Kaydet

Dersin değerlendirme sınav türünü seçmek için sol üstte yer alan Değerlendirme Türü Seçiniz butonuna tıklayabilirsiniz.

> ÇANKIRI KARATEKİN ÜNİVERSİTESİ BOLOGNA EŞGÜDÜM KOMİSYONU (BEK) – 25.02.2024 BELGE NO: 01

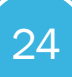

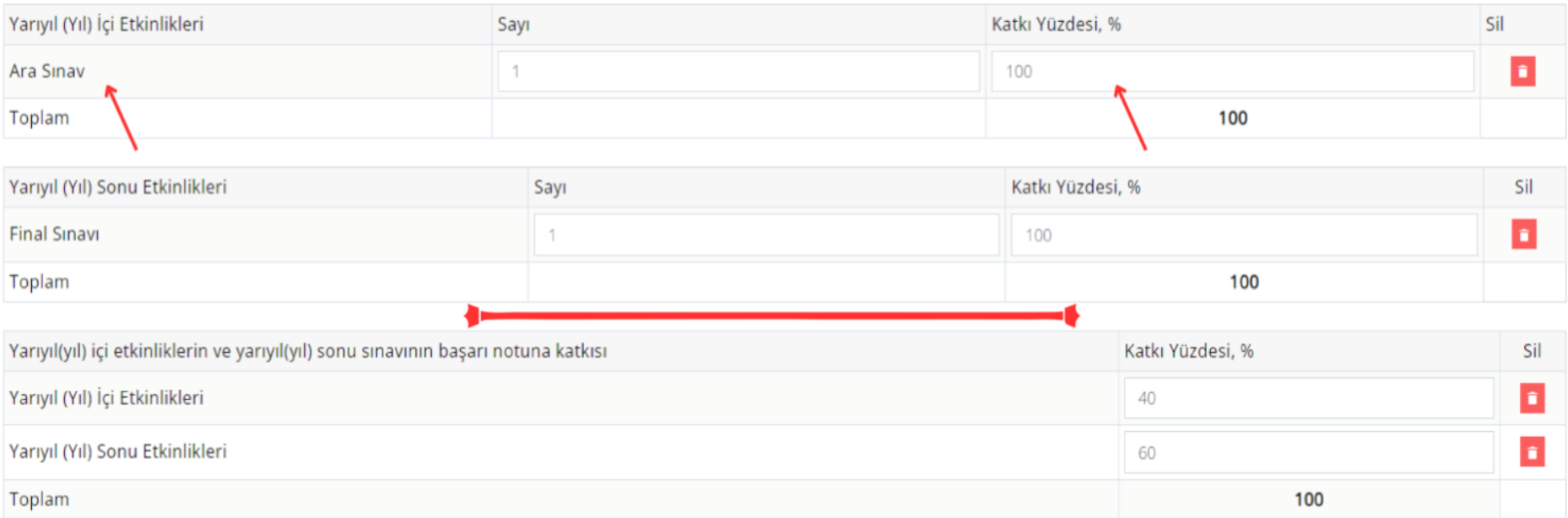

### & Kaydet

Burada önemli olan katkı yüzdeleri %100 olmalıdır. Örnek olarak bir ara sınav daha tanımlanırsa ikisinin de katkı yüzdesi %50 %50 olarak tanımlanmalıdır

Yarıyıl içinin ve yarıyıl sonunun % kaçının geçerli olmasını istiyorsanız onu da kırmızı çizgi altındaki bölümden tanımlayabilirsiniz

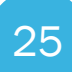

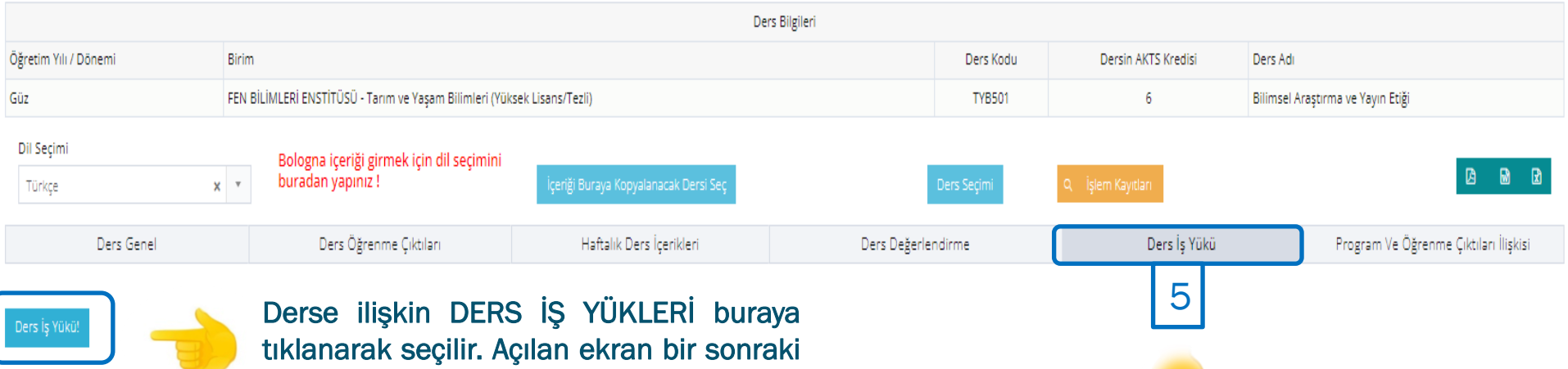

sayfada verilecektir.

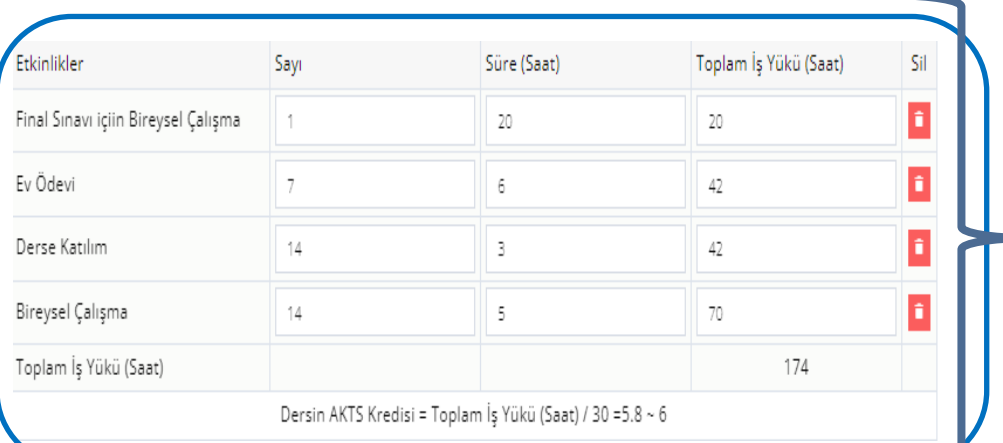

& Kaydet

Girişler tamamlandıktan sonra KAYDET tuşuna tıklanır. belirlenmiştir.

lş yükü, öğrencinin hedeflenen öğrenme kazanımlarına ulaşabilmek için dersle ilgili olarak DERS SAATİ İÇİNDE VE DERS SAATİ DIŞINDA gerçekleştirdiği bütün çalışmaları (derse katılım, ara sınavlar, yıl sonu sınavı, quizler, bireysel çalışmalar, ödevler, saha çalışmaları, projeler, makale okumaları, sunuma hazırlık, vb.) kapsamaktadır.

 $\begin{array}{c|c|c|c|c} \hline \textbf{a} & \textbf{a} & \textbf{b} \end{array}$ 

 $*$  1 AKTS = 25 - 30 saatlik is yüküne karsılık gelir. Üniversitemizde bu süre 30 saat olarak

5- Ders İş Yükü (1): Bu bölümde; DERS DEĞERLENDİRME sekmesinde tanımlamış olduğunuz ölçütleri ayrıca DERS İŞ YÜKÜ sekmesinden eklemeniz gerekmektedir.

PS: Değerlendirme ölçütleri dersin AKTS'si dikkate alınarak GİRİLMELİDİR!

Ç A N K I R I K A R A T E K İ N Ü N İ V E R S İ T E S İ Örneğin, burada 6 AKTS değerine sahip bir ders için 7 ADET EV ÖDEVİ ve 1 ADET FİNAL SINAVI tanımlanmıştır. Öğrencinin, FİNAL SINAVINA 20 SAAT, 7 ADET EV ÖDEVİNE 42 SAAT (HER BİRİNE 6 SAAT) ZAMAN AYIRMASI ÖNGÖRÜLMÜŞTÜR. Üniversitemiz, önlisans ve lisans derslerinde YÖNETMELİK GEREĞİ en az 1 adet ara sınav (vize) ve 1 adet yarıyıl sonu (final) girilmesi zorunludur. Lisansüstü eğitimde böyle bir zorunluluk bulunmamaktadır.

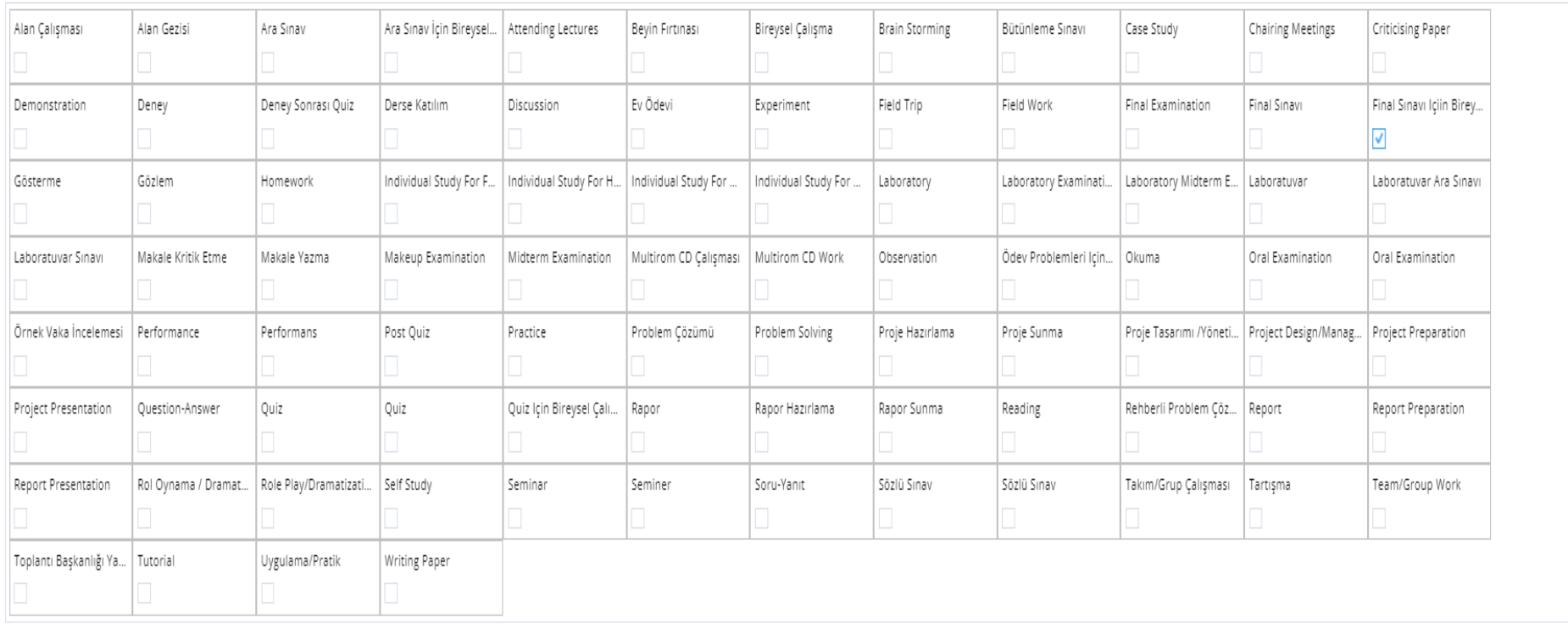

Girişler tamamlandıktan sonra KAYDET tuşuna tıklanır.

Kapat

 $\lambda$ tutarlılığı (dersler arasındaki tutarlılık, derslerin yeri vb.), öğrencinin yeteneği ve istekliliği, 5- Ders İş Yükü (2): Ders içeriği dikkate alınarak yukarıda yer alan etkinliklerden seçimler yapılır ve KAYDET tuşuna basılır. Bir dersin iş yükünün belirlenmesinde; derste hedeflenen öğrenme kazanımları, seçilen öğrenme-öğretme yöntemleri, ölçme/değerlendirme teknikleri, ders programının yapısı ve öğrenim süresi gibi faktörler dikkate alınır.

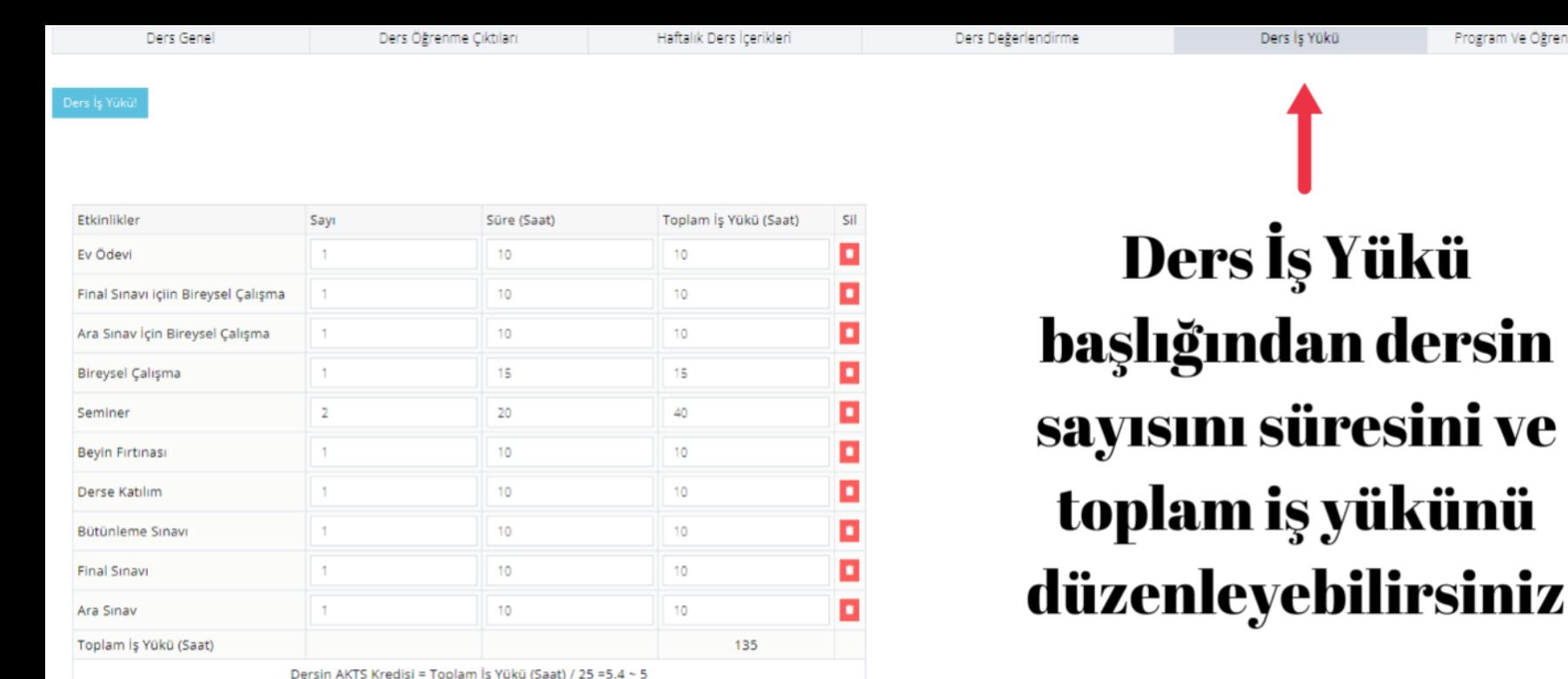

& Kaydet

Değişiklikleri yaptıktan sonra burada bulunan kaydet butonuna tıkladığınızda değişiklikleriniz kaydedilecektir.

 $\overline{\mathbf{r}}$  . The internal internal internal internal internal internal internal internal internal internal in B O L O G N A E Ş G Ü D Ü M K O M İ S Y O N U ( B E K ) - 2 5 . 0 2 . 2 0 2 4 UYGUN VE GERÇEKÇİ BİR İŞ YÜKÜ TANIMLANDIĞI SÖYLENEBİLİR. 28 5- Ders İş Yükü (3): Yukarıda yer alan örnekte görüldüğü üzere 5 AKTS değerine sahip bir ders için; 1 ADET EV ÖDEVİ, 2 ADET SEMİNER, 1 ADET ARA SINAV, 1 ADET FİNAL SINAVI OLMAK ÜZERE TOPLAM 4 ADET DERS DEĞERLENDİRME ETKİNLİĞİ TANIMLANMIŞ OLUP, DİĞER ETKİNLİKLER VE SAYILARI DA DİKKATE ALINDIĞI ZAMAN, BOLOGNA KRİTERLERİNE

Program Ve Öğrenme Çıktıları İlişkisi

 $\blacksquare$ 

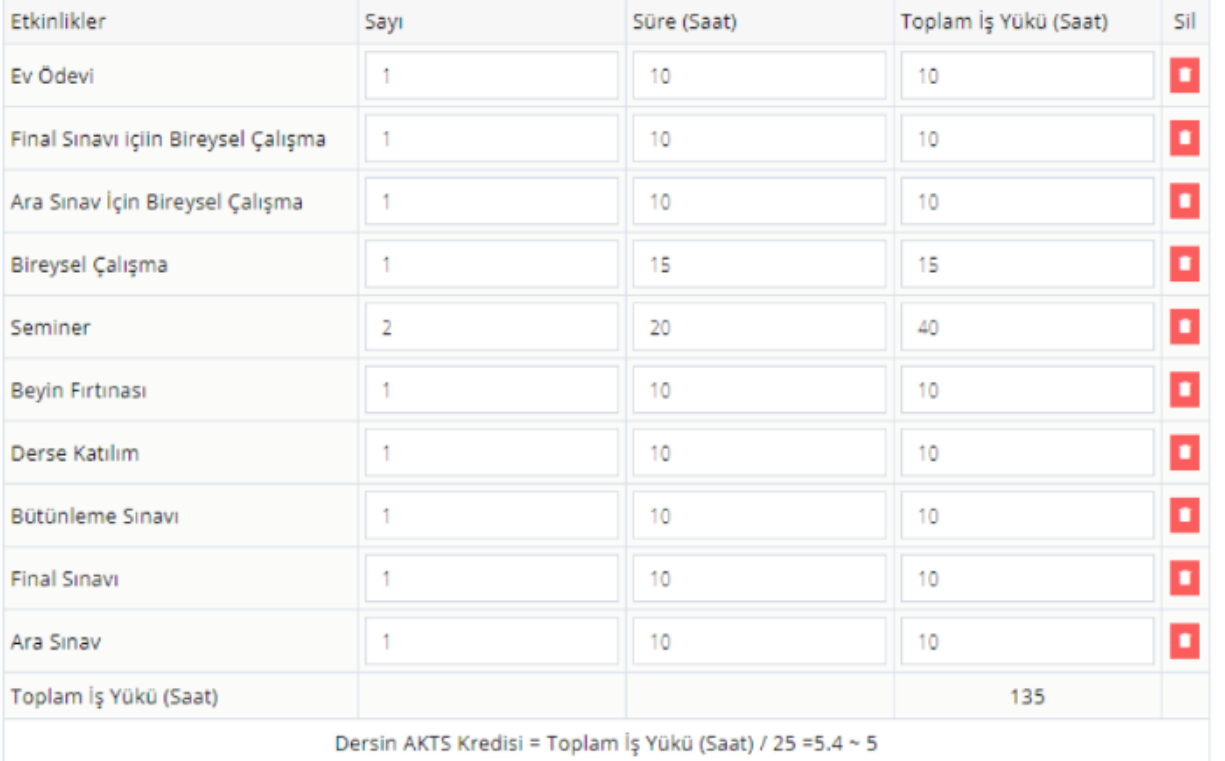

Dersin akts'si toplam girelen iş yüküne ve **üniversitenin** belirlediği (burada 25 belirlenmiş) sayıya bölünür.

**Bu görseldeki** formülde is yükünün toplamı 135 olarak belirlenmiş. 135 bölü 25 yapınca çıkan sonuç dersin akts'si olarak belirleniyor.

& Kaydet

ÇANKIRI KARATEKİN ÜNİVERSİTESİ B O L O G N A E Ş G Ü D Ü M K O M İ S Y O N U (B E K ) - 25.02.2024 BELGE NO: 01

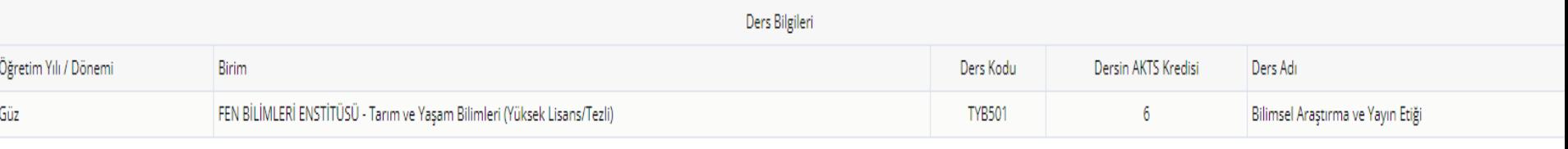

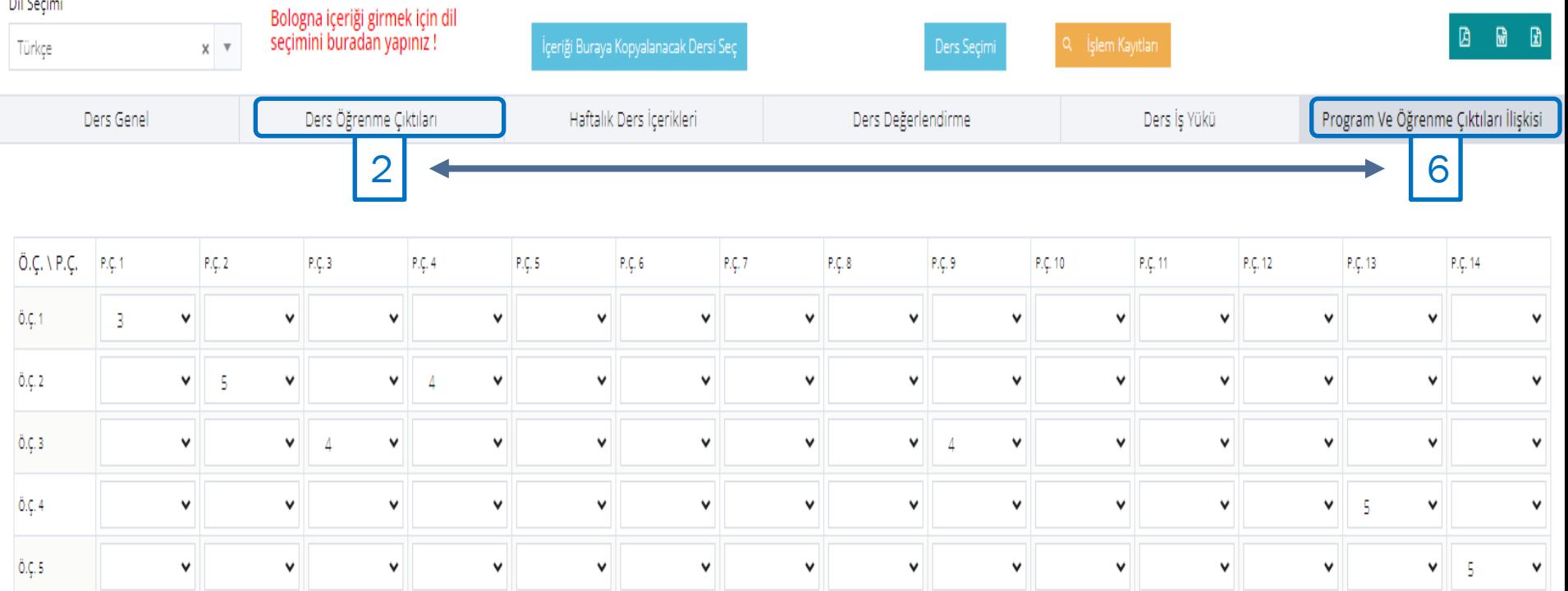

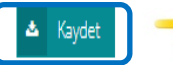

Girişler tamamlandıktan sonra KAYDET tuşuna tıklanır.

 $\overline{\mathbf{r}}$  and  $\overline{\mathbf{r}}$  is the state of  $\overline{\mathbf{r}}$  in  $\overline{\mathbf{r}}$  in  $\overline{\mathbf{r}}$  is the state of  $\overline{\mathbf{r}}$ **III'.** 6- Program ve Öğrenme Çıktıları İlişkisi Devamı  $\frac{1}{2}$ 6- Program ve Öğrenme Çıktıları İlişkisi (1): Bu bölümde, dersin öğretim üyesi/görevlisi tarafından 2. adımda sisteme tanımlanan DERS ÖĞRENME ÇIKTILARI ile Bölüm Başkanları tarafından sisteme tanımlanan PROGRAM TANITIM VE ÇIKTILARI eşleştirilir. ÖNEMLİ: Eşleştirme yapılırken dersin öğrenim çıktısının hangi program çıktısı/çıktılarına ne ölçüde katkı sunduğu dikkate alınmalıdır!

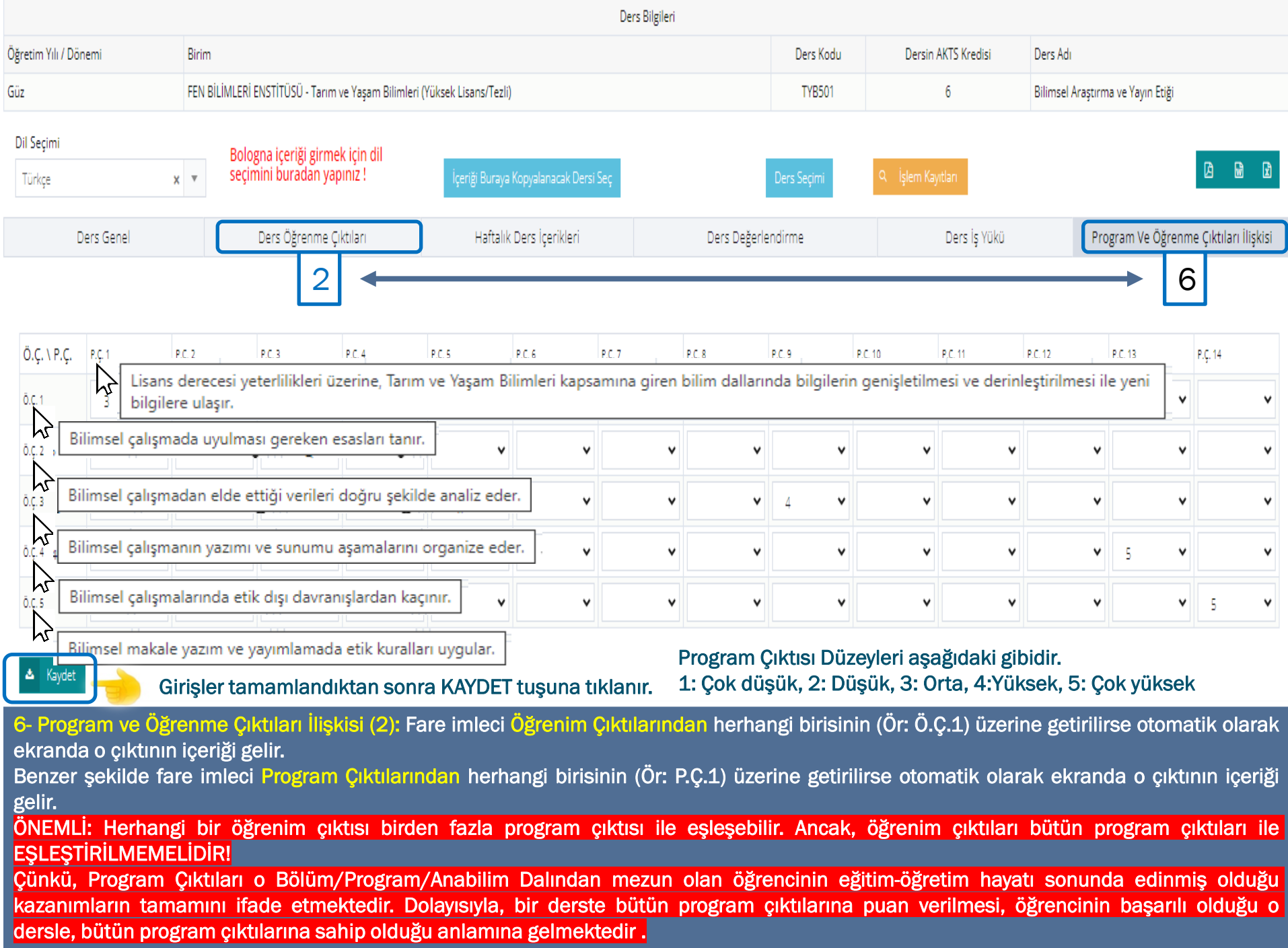

Ders Planları

Program Tanıtım ve Çıktıları

Bologna İşlemleri

Aşağıda berlirtilen Ö.Ç, daha önce tanımladığımız Ders Öğrenme Çıktıları kısmından P.Ç.ise Program Tanıtım ve Çıktıları başlığının içindeki Program çıktıları kısmını temsil etmektedir.

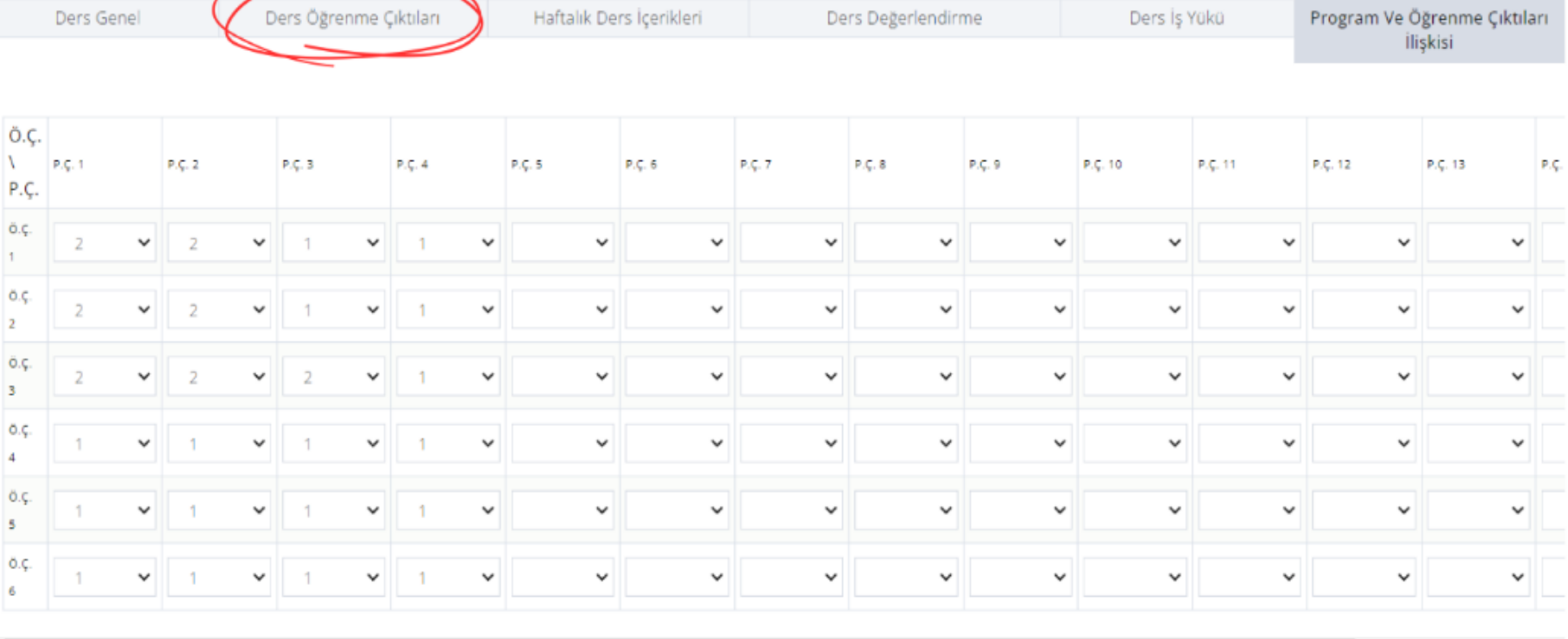

|      | Ö.Ç.<br>P.Ç. | $V = P.C.1$   |              | $P,\mathcal{G},2$ |              | $P,\zeta,\beta$ |              | P.Ç. 4 |              | P.Ç. 5       | $P, \zeta, 6$ | P.Ç. 7       | P.Ç. 8       | P.Ç. 9       | P.Ç. 10      | P.C. 11      | P.Ç. 12      | P.C. 13      | $P.\zeta.$ |
|------|--------------|---------------|--------------|-------------------|--------------|-----------------|--------------|--------|--------------|--------------|---------------|--------------|--------------|--------------|--------------|--------------|--------------|--------------|------------|
|      | ö.ç.         | -2            | $\check{~}$  | $\overline{2}$    | $\checkmark$ |                 | $\checkmark$ |        | $\checkmark$ | $\checkmark$ | $\checkmark$  | $\checkmark$ | $\check{~}$  | $\checkmark$ | $\checkmark$ | $\checkmark$ | $\checkmark$ | $\checkmark$ |            |
|      | ō.ç.         | $\rightarrow$ | $\check{~}$  |                   | $\checkmark$ |                 | $\checkmark$ |        | $\checkmark$ | $\checkmark$ | $\checkmark$  | $\checkmark$ | $\checkmark$ | $\checkmark$ | $\checkmark$ | $\checkmark$ | $\check{ }$  | $\checkmark$ |            |
| ö.ç. |              |               | $\checkmark$ |                   |              |                 | $\checkmark$ |        | $\checkmark$ | $\checkmark$ | $\checkmark$  | $\checkmark$ | $\checkmark$ | $\checkmark$ | $\checkmark$ | $\checkmark$ | $\checkmark$ | $\checkmark$ |            |
|      |              |               | $\checkmark$ |                   | $\checkmark$ |                 | $\checkmark$ |        | $\checkmark$ | $\check{~}$  | $\checkmark$  | $\checkmark$ | $\checkmark$ | $\checkmark$ | $\checkmark$ | $\checkmark$ | $\check{ }$  | $\checkmark$ |            |
| ö.ç. |              |               | $\checkmark$ | $\mathcal{A}$     | $\checkmark$ |                 | $\check{~}$  |        | $\checkmark$ | $\checkmark$ | $\check{~}$   | $\checkmark$ | $\check{~}$  | $\checkmark$ | $\checkmark$ | $\checkmark$ | $\checkmark$ | $\checkmark$ |            |
|      | ő.ç.         |               | $\checkmark$ | $-1 -$            | $\checkmark$ |                 | $\check{~}$  |        | $\checkmark$ | $\check{~}$  | $\checkmark$  | $\checkmark$ | $\check{~}$  | $\checkmark$ | $\check{~}$  | $\checkmark$ | $\check{ }$  | $\checkmark$ |            |

& Kaydet

Program ve Öğrenme Çıktıları başlığı altında bir puanlama sistemi mevcut. Yuvarlak içine alınan yerleri eşleştirerek seçenekler arasındaki ilişkinin puanlamalarını belirleyebilirsiniz.

Belirledikten sonra kaydet butonuna tıklavarak vaptığınız değisiklikleri kaydedebilirsiniz.

ÇANKIRI KARATEKİN ÜNİVERSİTESİ B OL O GNA ES GÜDÜM KOMISYONU (BEK) - 25.02.2024 BELGE NO: 01

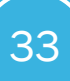

# Diğer sayfalarda ki gibi bu sayfanın Excel, Word ve Pdf dosyasını burada bulunan butonlar yardımıyla alabilirsiniz

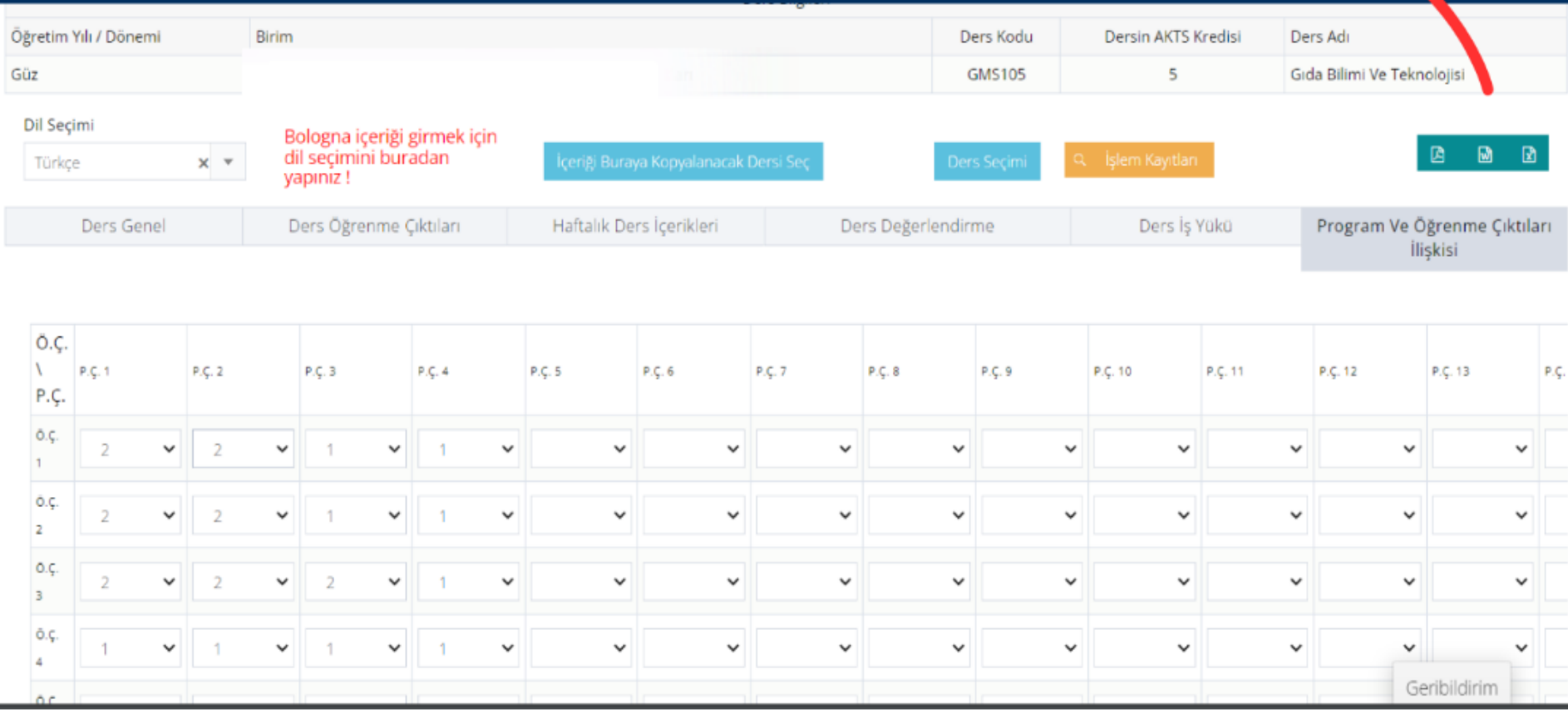

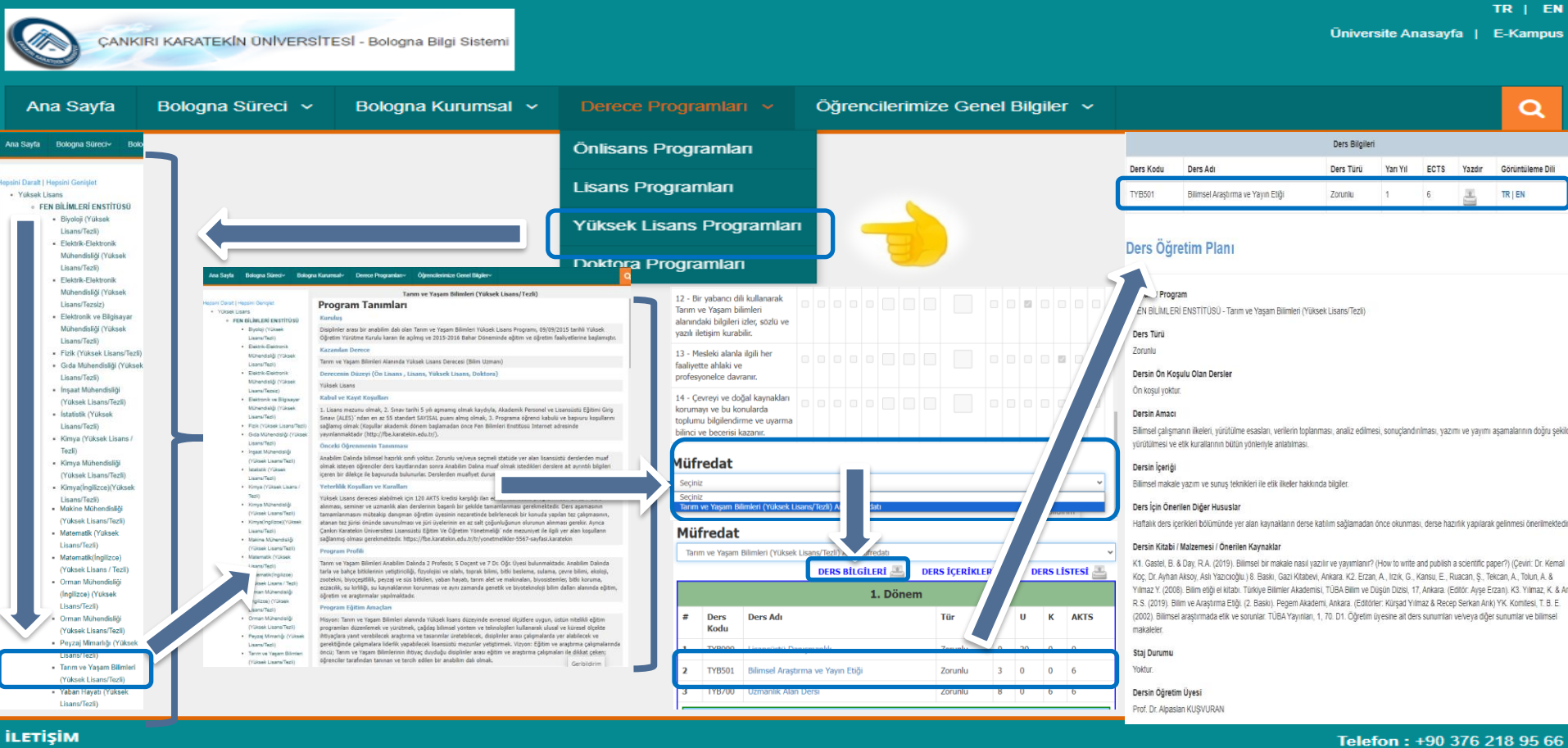

Çankırı Karatekin Üniversitesi Uluyazı Yerleşkesi Öğrenci İşleri Daire Başkanlığı Binası Merkez / Çankırı

Faks: +90 376 218 95 66 E-Posta: bologna@karatekin.edu.tr / bolognadestek@karatekin.edu.tr

B E L G E N O . 0 1

© 2015 Bilgi İslem Daire Baskanlığ

tamamlanır. Eksik veya hatalı yer olması halinde yeniden E-KAMPÜS sistemi içinden girişler yapılır ve kaydedilir. Bu aşamadan sonra öğretim üyesi/görevlisi için SÜREÇ tamamlanmıştır. PS: E-KAMPÜS otomasyon sistemi üzerinden ders güncellemeleri tamamlandıktan sonra https://bologna2.karatekin.edu.tr/tr adresinden DERECE PROGRAMLARI → Önlisans/Lisans/Yüksek Lisans/Doktora → Bölüm/Anabilim Dalı → Müfredat → Ana Müfredat → sekmesi altından ders seçimi yapıldığında açılan yeni sekmede DERSİN TÜRKÇE VE İNGİLİZCE İÇERİKLERİNİN kontrol işlemleri

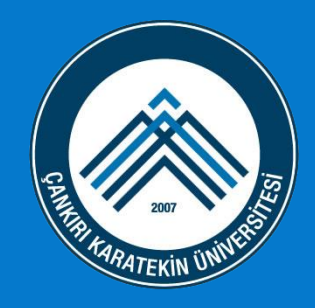

T.C. ÇANKIRI KARATEKİN ÜNİVERSİTESİ BOLOGNA EŞGÜDÜM KOMİSYONU (BEK) BAŞKANLIĞI BOLOGNA BİLGİ SİSTEMİ (BBS) EKAMPUS ÖĞRENCİ BİLGİ SİSTEMİ (OBS) DERS PLANLARI KULLANIM KILAVUZU

Ayrıntılı bilgiye ulaşmak için https://bologna2.karatekin.edu.tr/tr sayfasını ziyaret edebilir, biriminiz BEK Koordinatörü ile iletişime geçebilir veya soru, görüş ve önerileriniz için bologna@karatekin.edu.tr bolognadestek@karatekin.edu.tr e-posta adresinden bize ulaşabilirsiniz.

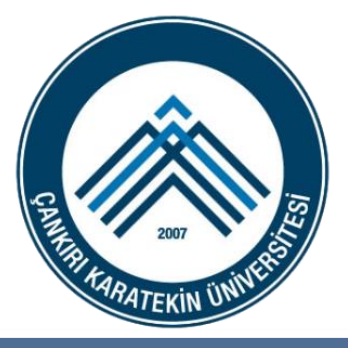

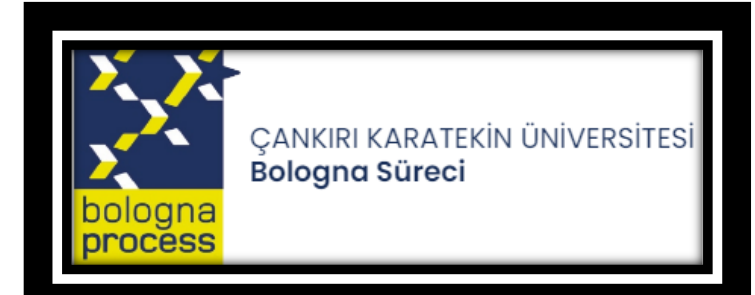

ÜNİVERSİTEMİZ BOLOGNA SÜRECİNE YAPMIŞ OLDUĞUNUZ DEĞERLİ KATKILARDAN DOLAYI TEŞEKKÜR EDERİZ ☺

> CANKIRI KARATEKİN ÜNİVERSİTESİ B O L O G N A E S G Ü D Ü M K O M İ S Y O N U (B E K ) - 25.02.2024 BELGE NO: 01